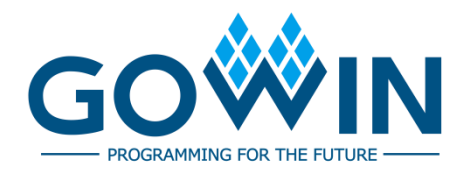

## Gowin Digital Signal Processing (DSP) **User Guide**

**UG287-1.3.3E, 01/05/2023**

## **Copyright © 2023 Guangdong Gowin Semiconductor Corporation. All Rights Reserved.**

GOWIN is a trademark of Guangdong Gowin Semiconductor Corporation and is registered in China, the U.S. Patent and Trademark Office, and other countries. All other words and logos identified as trademarks or service marks are the property of their respective holders. No part of this document may be reproduced or transmitted in any form or by any denotes, electronic, mechanical, photocopying, recording or otherwise, without the prior written consent of GOWINSEMI.

## **Disclaimer**

GOWINSEMI assumes no liability and provides no warranty (either expressed or implied) and is not responsible for any damage incurred to your hardware, software, data, or property resulting from usage of the materials or intellectual property except as outlined in the GOWINSEMI Terms and Conditions of Sale. GOWINSEMI may make changes to this document at any time without prior notice. Anyone relying on this documentation should contact GOWINSEMI for the current documentation and errata.

## **Revision History**

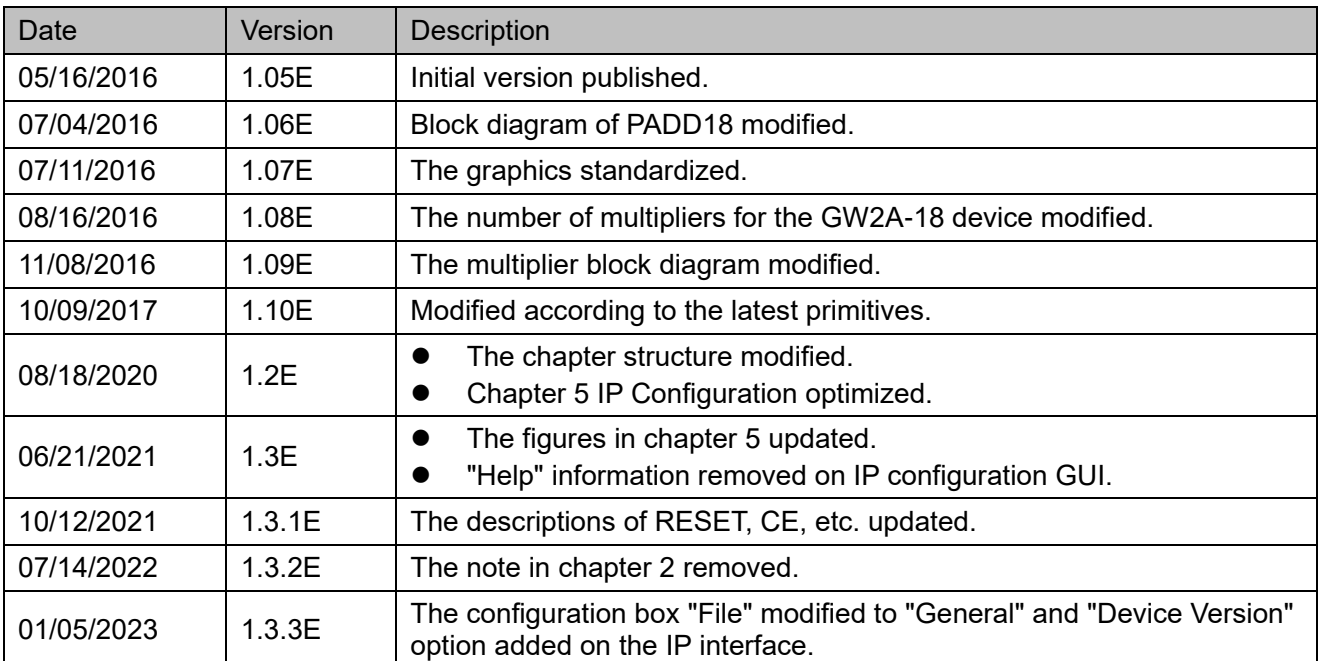

## <span id="page-3-0"></span>**Contents**

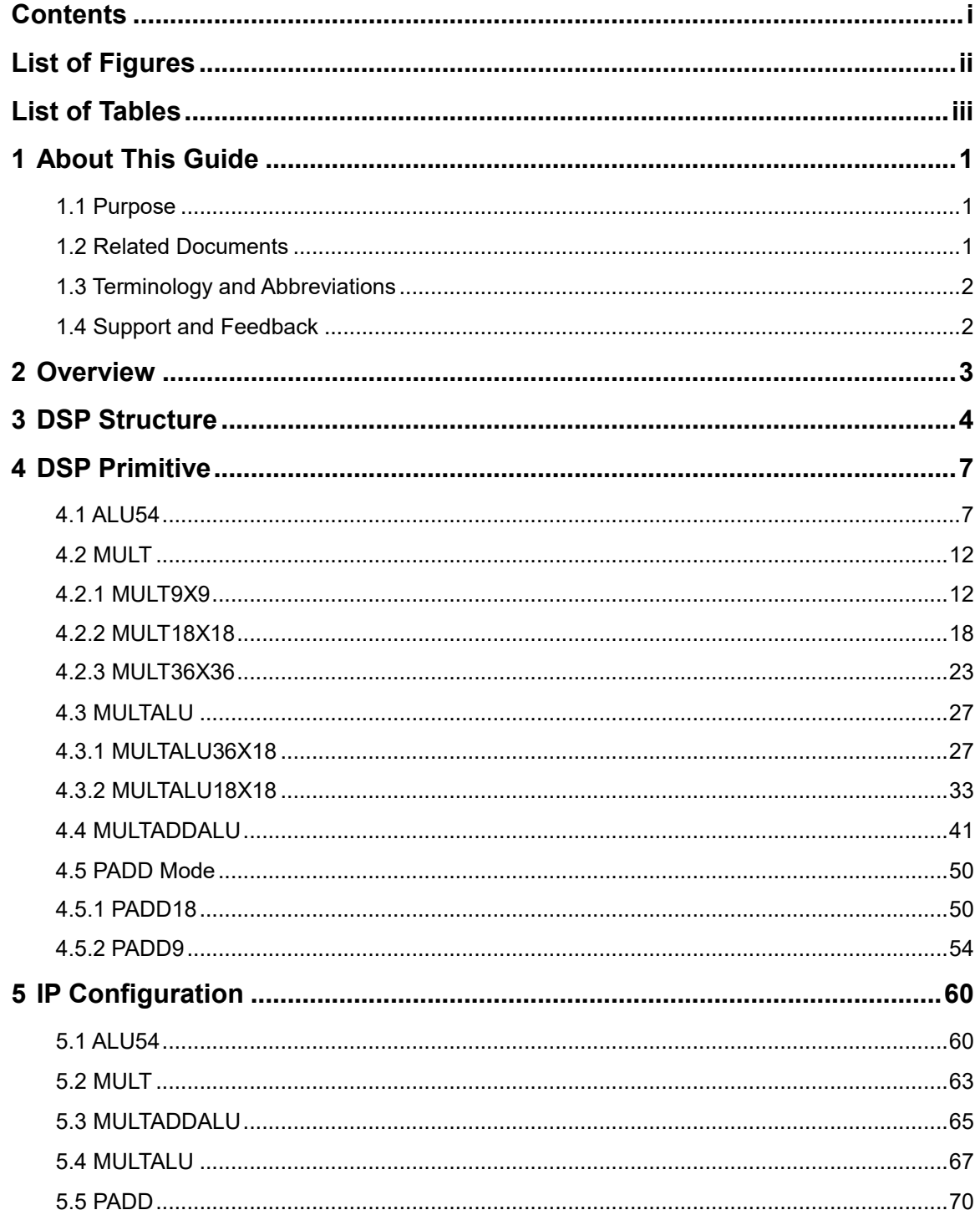

## <span id="page-4-0"></span>**List of Figures**

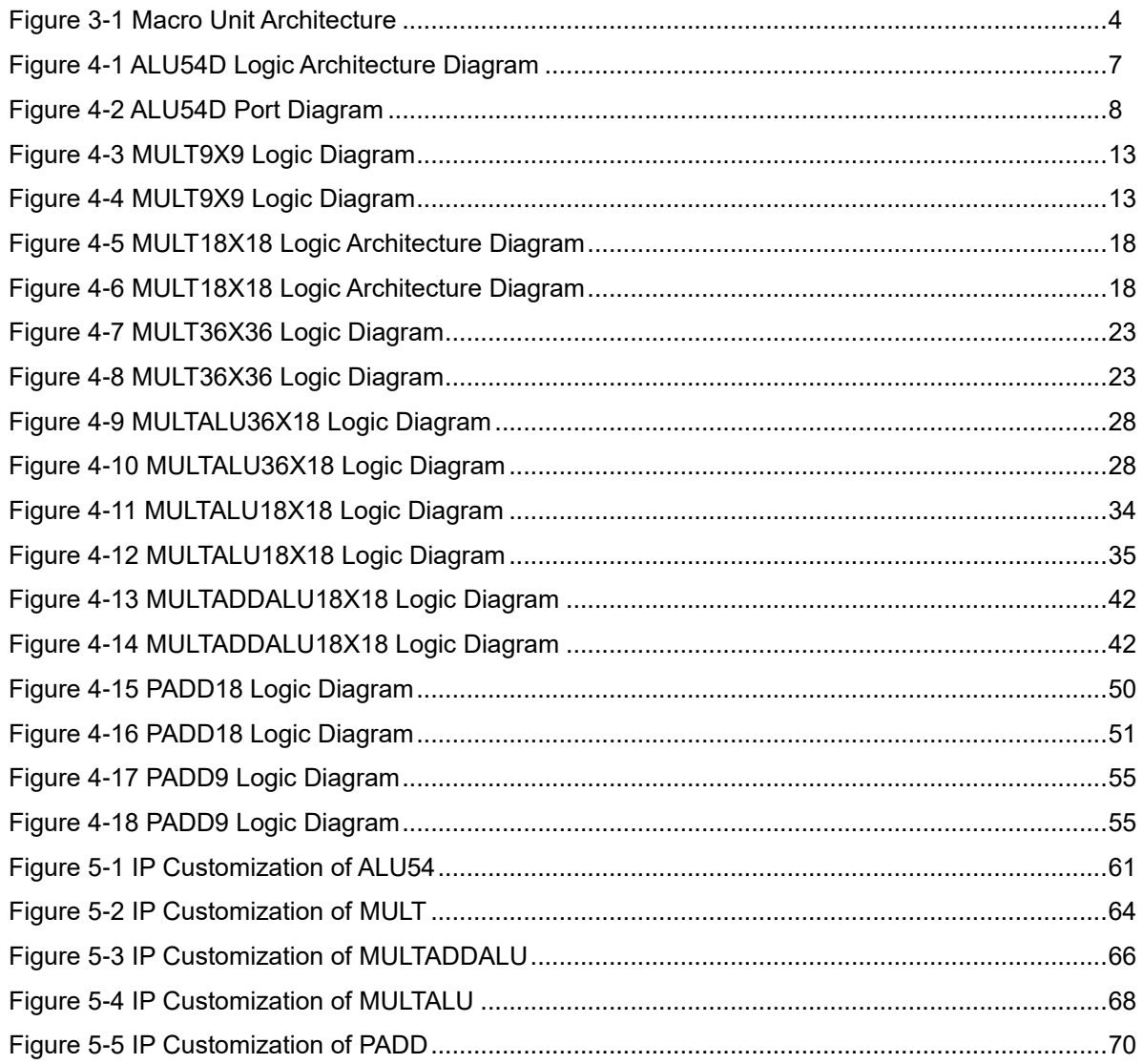

## <span id="page-5-0"></span>**List of Tables**

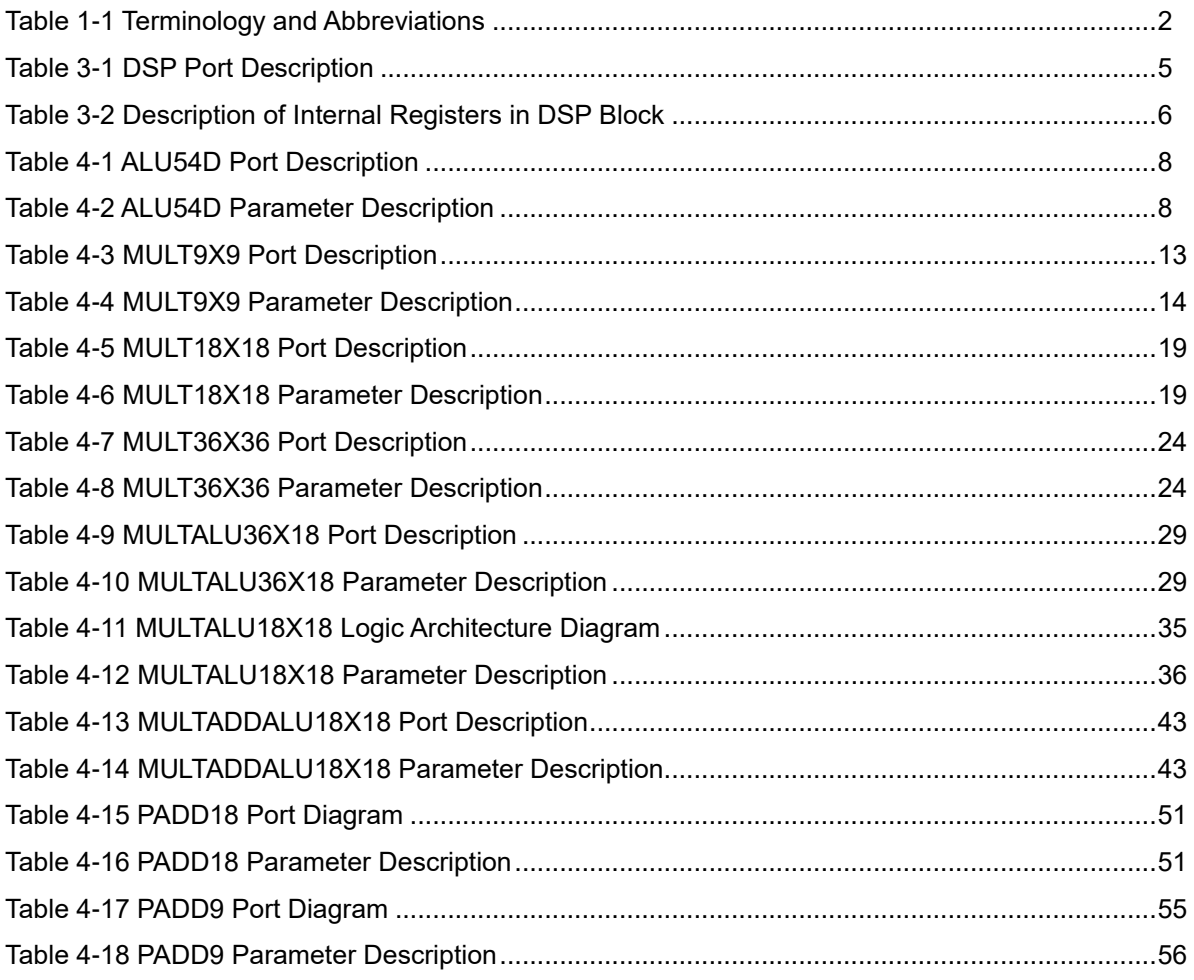

## **1 About This Guide**

## <span id="page-6-1"></span><span id="page-6-0"></span>**1.1 Purpose**

This manual provides descriptions of DSP structure, signal definition, and configuration to help you learn Gowin DSP operating flow and enhance design efficiency.

## <span id="page-6-2"></span>**1.2 Related Documents**

The latest user guides are available on the GOWINSEMI Website. You can find the related documents at [www.gowinsemi.com:](http://www.gowinsemi.com/en/)

- [DS100, GW1N series of FPGA Products Data Sheet](http://cdn.gowinsemi.com.cn/DS100E.pdf)
- DS117, [GW1NR series of FPGA Products Data Sheet](http://cdn.gowinsemi.com.cn/DS117E.pdf)
- DS821, GW1NS [series of FPGA Products Data Sheet](http://cdn.gowinsemi.com.cn/DS821E.pdf)
- DS841, GW1NZ series [of FPGA Products Data Sheet](http://cdn.gowinsemi.com.cn/DS841E.pdf)
- DS861, [GW1NSR series of FPGA Products Data Sheet](http://cdn.gowinsemi.com.cn/DS861E.pdf)
- DS871, [GW1NSE series of SecureFPGA Products Data Sheet](http://cdn.gowinsemi.com.cn/DS871E.pdf)
- DS881, GW1NSER [series of SecureFPGA Products Data Sheet](http://cdn.gowinsemi.com.cn/DS881E.pdf)
- DS891, GW1NRF [series of Bluetooth FPGA Products Data Sheet](http://cdn.gowinsemi.com.cn/DS891E.pdf)
- **DS102, [GW2A series of FPGA Products Data Sheet](http://cdn.gowinsemi.com.cn/DS102E.pdf)**
- DS226, GW2AR series [of FPGA Products Data Sheet](http://cdn.gowinsemi.com.cn/DS226E.pdf)
- DS961, GW2ANR series of [FPGA Products Data Sheet](http://cdn.gowinsemi.com.cn/DS961E.pdf)
- DS971, GW2AN [series of FPGA Products Data Sheet](http://cdn.gowinsemi.com.cn/DS971E.pdf)

## <span id="page-7-2"></span><span id="page-7-0"></span>**1.3 Terminology and Abbreviations**

The terminology and abbreviations used in this manual are as shown in [Table 1-1.](#page-7-2)

**Table 1-1 Terminology and Abbreviations**

| <b>Terminology and Abbreviations</b> | Meaning                            |
|--------------------------------------|------------------------------------|
| ALU <sub>54</sub>                    | 54-bit Arithmetic Logic Unit       |
| <b>CFU</b>                           | <b>Configurable Function Unit</b>  |
| <b>DSP</b>                           | <b>Digital Signal Processing</b>   |
| <b>FFT</b>                           | <b>Fast Fourier Transformation</b> |
| <b>FIR</b>                           | <b>Finite Impulse Response</b>     |
| <b>MULT</b>                          | Multiplier                         |
| <b>PADD</b>                          | Pre-adder                          |
|                                      |                                    |

## <span id="page-7-1"></span>**1.4 Support and Feedback**

Gowin Semiconductor provides customers with comprehensive technical support. If you have any questions, comments, or suggestions, please feel free to contact us directly by the following ways.

Website: [www.gowinsemi.com](http://www.gowinsemi.com/en/)

E-mail: [support@gowinsemi.com](mailto:support@gowinsemi.com)

## **2 Overview**

<span id="page-8-0"></span>Gowin FPGA products have abundant DSP resources to meet customers' needs for high performance digital signal processing, such as FIR and FFT design. DSP blocks deliver the advantages of stable timing performance, high resource utilization, and low-power. The functions and features of the DSP blocks are as follows:

The functions and features of the DSP blocks are as follows:

- 9-bit, 18-bit, 36-bit multiplier
- 54-bit ALU
- Multiple multipliers can be cascaded to increase data width.
- **Barrel shifter**
- Adaptive filtering through feedback signal
- **Supports registers pipeline and bypass**

# **3 DSP Structure**

<span id="page-9-0"></span>Gowin FPGA products DSP blocks are distributed in FPGA arrays in the form of rows. The DSP block includes two macros, and each of which contains two pre-adders, two 18-bit multipliers, and one three-input ALU54. And the macro unit diagram is shown in [Figure 3-1.](#page-9-1)

### <span id="page-9-1"></span>**Figure 3-1 Macro Unit Architecture**

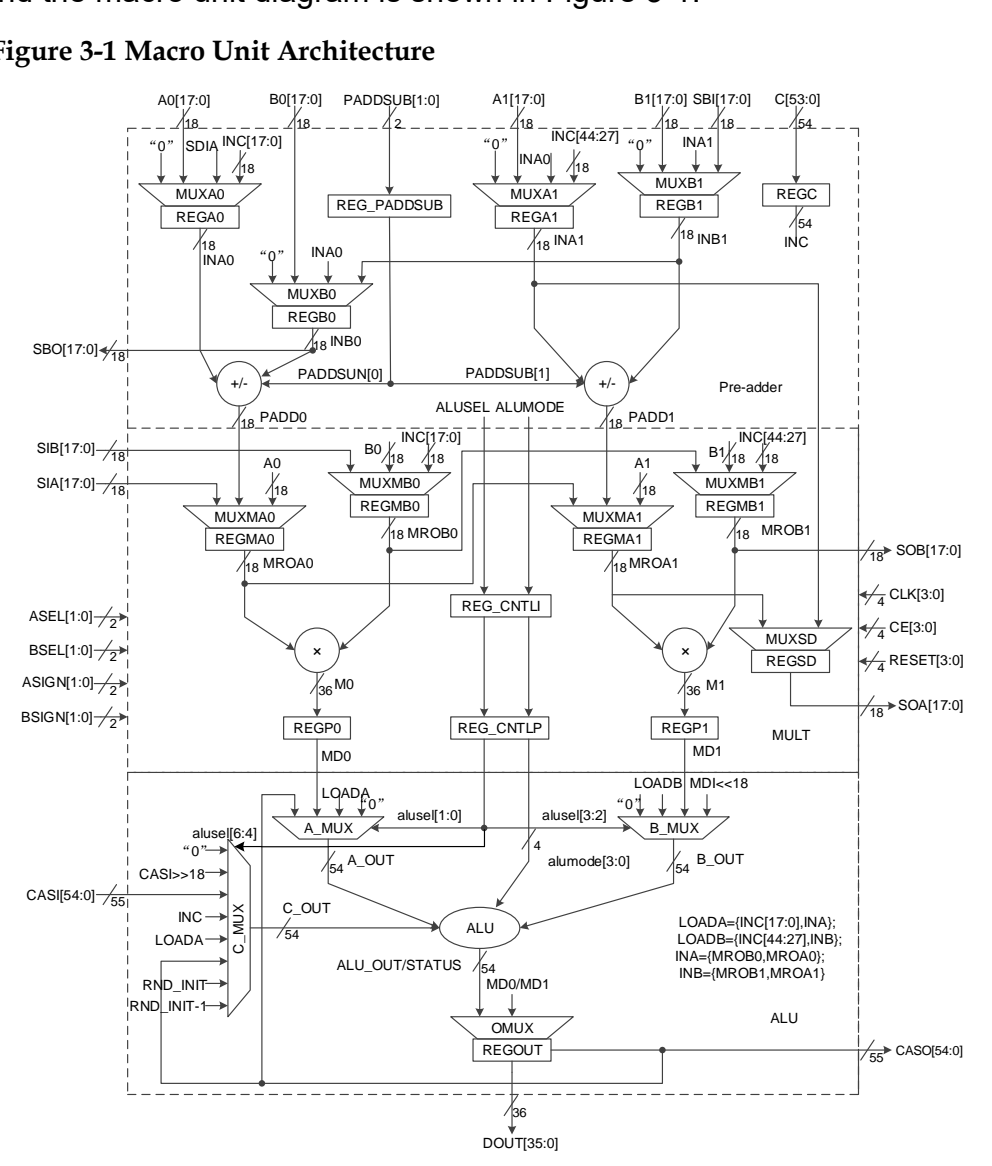

DSP port description is as shown in [Table 3-1.](#page-10-0) The internal register description is as shown in [Table 3-2.](#page-11-0) In addition, input signals CLK, CE, and RESET are used to control the registers.

<span id="page-10-0"></span>**Table 3-1 DSP Port Description**

| Port              | I/O | Description                                                                                                    |
|-------------------|-----|----------------------------------------------------------------------------------------------------|
| A0[17:0]          | I   | 18-bit data input A0                                                                                                    |
| B0[17:0]          | I   | 18-bit data input B0                                                                                                    |
| A1[17:0]          | I   | 18-bit data input A1                                                                                                    |
| B1[17:0]          | I   | 18-bit data input B1                                                                                                    |
| C[53:0]           | I   | 54-bit data input C                                                                                                    |
| SIA[17:0]         | I   | Shift data input A, used for CASCADE connection.<br>The input signal, SIA, is directly connected to the<br>output signal, SOA, of the previously adjacent DSP. |
| SIB[17:0]         | ı   | Shift data input B, used for CASCADE connection.<br>The input signal, SIB, is directly connected to the<br>output signal, SOB, of the previously adjacent DSP. |
| SBI[17:0]         | I   | Pre□adder logic shift input, backward direction.                                                                                                    |
| CASI[54:0]        | ı   | CASO from previous DSP block, ALU cascade<br>input, used for cascade connection.                                                                               |
| ASEL[1:0]         | I   | Source select for Pre-adder or multiplier.                                                                                                    |
| <b>BSEL[1:0]</b>  | I   | Source select for multiplier input B                                                                                                    |
| ASIGN[1:0]        | I   | Sign bit for input A                                                                                                    |
| <b>BSIGN[1:0]</b> | I   | Sign bit for input B                                                                                                    |
| PADDSUB[1:0]      | ı   | Operating control signal of Pre-adder, used for<br>Pre-adder logic add/subtract selection.                                                                     |
| CLK[3:0]          | I   | Clock input                                                                                                    |
| CE[3:0]           | ı   | Clock enable signal                                                                                                    |
| RESET[3:0]        |     | Reset signal, support synchronous/asynchronous<br>mode                                                                                                    |
| SOA[17:0]         | O   | Shift data output A                                                                                                    |
| SOB[17:0]         | O   | Shift data output B                                                                                                    |
| SBO[17:0]         | O   | Pre□adder logic shift output, backward direction.                                                                                                    |
| DOUT[35:0]        | O   | DSP output data                                                                                                    |
| CASO[54:0]        | O   | ALU output to next DSP block for cascade<br>connection, the highest bit is sign-extended.                                                                      |

| Register          | <b>Description</b>                            |
|-------------------|-----------------------------------------------|
| REGA0             | A0 input register                             |
| REGA1             | A1 input register                             |
| REGB <sub>0</sub> | B0 input register                             |
| REGB1             | B1 input register                             |
| <b>REGC</b>       | C input register                              |
| REGMA0            | Left multiplier A0 input register             |
| REGMA1            | Right multiplier A1 input register            |
| REGMB0            | Left multiplier B0 input register             |
| REGMB1            | Right multiplier B1 input register            |
| REGP <sub>0</sub> | Pipeline output register for left multiplier  |
| REGP1             | Pipeline output register for right multiplier |
| <b>REGOUT</b>     | Register for DOUT output                      |
| <b>REG CNTLI</b>  | The first level register for control signal   |
| <b>REG CNTLP</b>  | The second level register for control signal  |
| <b>REGSD</b>      | Register for SOA shift output                 |

<span id="page-11-0"></span>**Table 3-2 Description of Internal Registers in DSP Block**

# **4 DSP Primitive**

## <span id="page-12-1"></span><span id="page-12-0"></span>**4.1 ALU54**

## **Primitive Introduction**

54-bit Arithmetic Logic Unit (ALU54D) is a 54-bit arithmetic logic unit.

## **Logic Architecture Diagram**

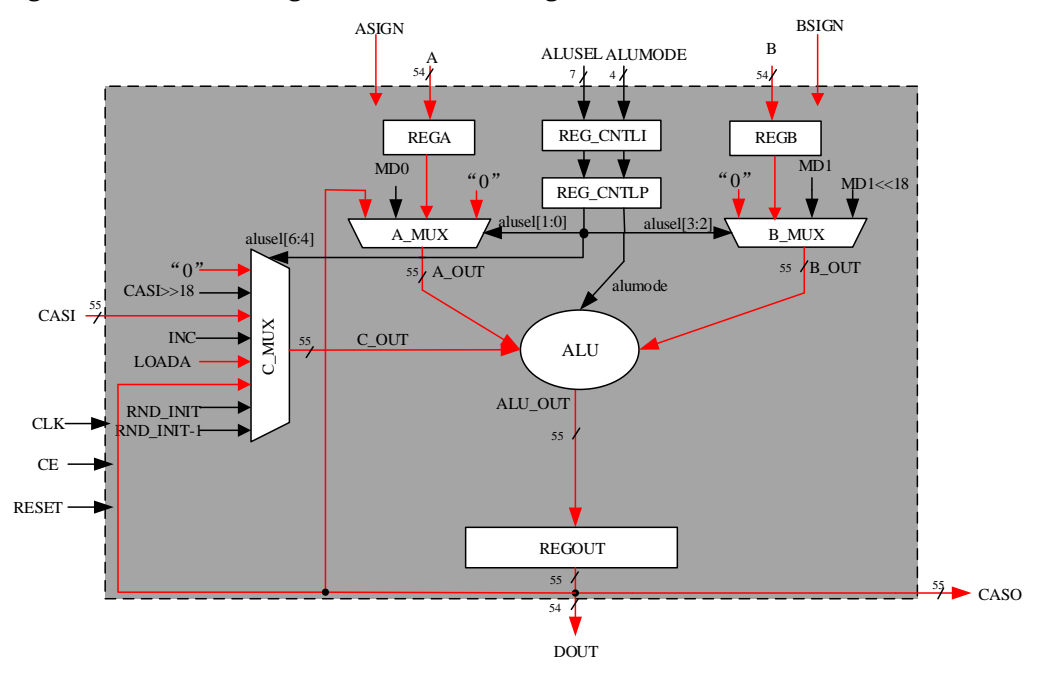

### <span id="page-12-2"></span>**Figure 4-1 ALU54D Logic Architecture Diagram**

## **Port Diagram**

### **Figure 4-2 ALU54D Port Diagram**

<span id="page-13-0"></span>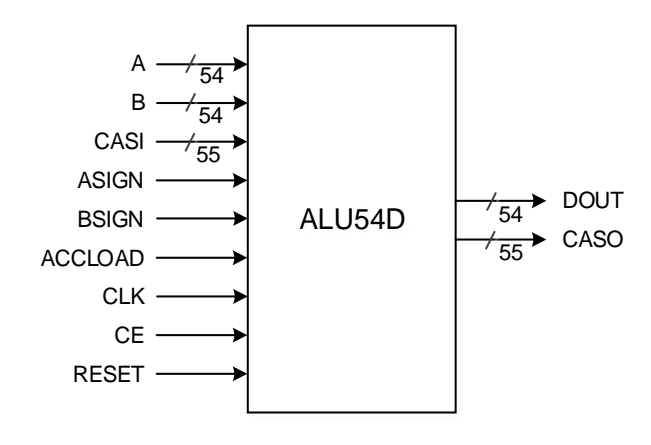

## **Port Description**

#### <span id="page-13-1"></span>**Table 4-1 ALU54D Port Description**

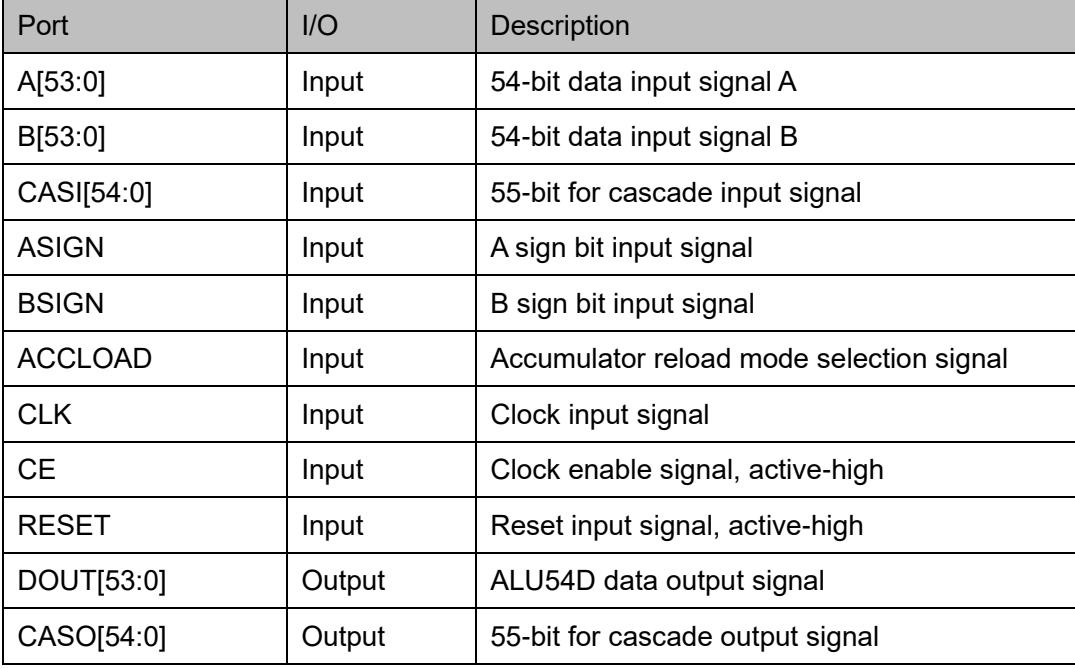

## **Parameter Description**

## <span id="page-13-2"></span>**Table 4-2 ALU54D Parameter Description**

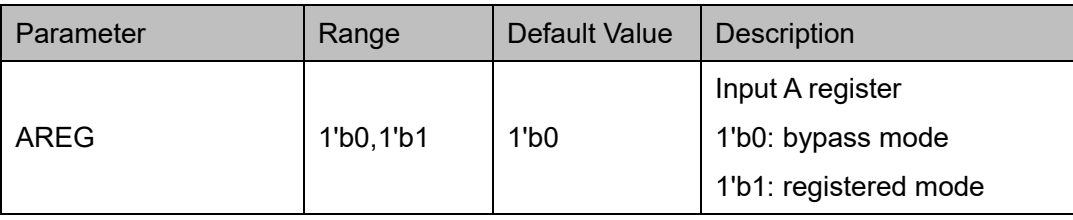

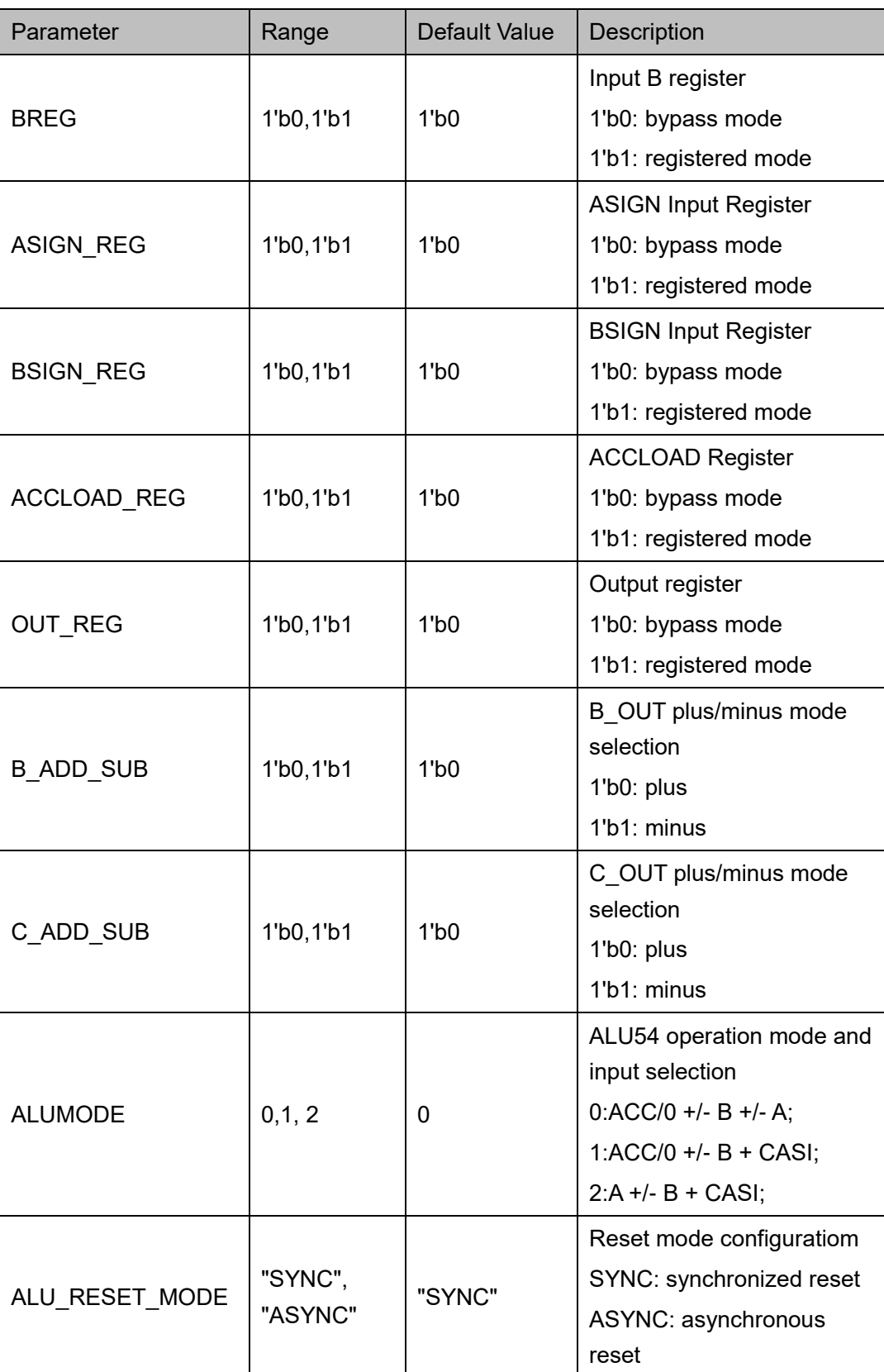

## **Primitive Instantiation**

The primitive can be instantiated directly, or generated by the IP Core

Generator tool. For more details, you can refer to [5](#page-65-0) [IP Configuration.](#page-65-0)

## **Verilog Instantiation:**

ALU54D alu54\_inst(

```
.A(a[53:0]),
```
.B(b[53:0]),

```
.CASI(casi[54:0]),
```
.ASIGN(asign), .BSIGN(bsign),

```
.ACCLOAD(accload),
```
.CE(ce),

.CLK(clk),

```
.RESET(reset),
```

```
.DOUT(dout[53:0]),
```
.CASO(caso[54:0])

);

defparam alu54 inst.AREG=1'b1; defparam alu54\_inst.BREG=1'b1; defparam alu54 inst.ASIGN\_REG=1'b0; defparam alu54\_inst.BSIGN\_REG=1'b0; defparam alu54\_inst.ACCLOAD\_REG=1'b1; defparam alu54\_inst.OUT\_REG=1'b0; defparam alu54\_inst.B\_ADD\_SUB=1'b0; defparam alu54\_inst.C\_ADD\_SUB=1'b0; defparam alu54 inst.ALUMODE=0; defparam alu54\_inst.ALU\_RESET\_MODE="SYNC"; **Vhdl Instantiation:** COMPONENT ALU54D GENERIC (AREG:bit:='0';

BREG:bit:='0';

ASIGN\_REG:bit:='0';

BSIGN\_REG:bit:='0';

 ACCLOAD\_REG:bit:='0'; OUT\_REG:bit:='0'; B\_ADD\_SUB:bit:='0'; C\_ADD\_SUB:bit:='0'; ALUD\_MODE:integer:=0;

ALU\_RESET\_MODE:string:="SYNC"

);

PORT(

A:IN std\_logic\_vector(53 downto 0);

B:IN std\_logic\_vector(53 downto 0);

ASIGN:IN std\_logic;

BSIGN:IN std\_logic;

CE:IN std\_logic;

CLK:IN std\_logic;

RESET:IN std\_logic;

ACCLOAD:IN std\_logic;

CASI:IN std\_logic\_vector(54 downto 0);

CASO:OUT std\_logic\_vector(54 downto 0);

DOUT:OUT std\_logic\_vector(53 downto 0)

);

END COMPONENT;

```
uut:ALU54D
```
GENERIC MAP (AREG=>'1',

```
 BREG=>'1',
 ASIGN_REG=>'0',
 BSIGN_REG=>'0',
 ACCLOAD_REG=>'1',
OUT_REG=>'0',
 B_ADD_SUB=>'0',
 C_ADD_SUB=>'0',
ALUD_MODE=>0,
```
### ALU\_RESET\_MODE=>"SYNC"

 ) PORT MAP (  $A = a$  $B = >b$ . ASIGN=>asign, BSIGN=>bsign, CE=>ce, CLK=>clk, RESET=>reset, ACCLOAD=>accload, CASI=>casi, CASO=>caso, DOUT=>dout );

## <span id="page-17-0"></span>**4.2 MULT**

MULT is the multiplier unit of the DSP, where the multiplier input signal is defined as A and B, and the product output signal is defined as DOUT,

which can implement multiplication:  $\; DOUT\! =\! A^*B$  .

Each DSP macro unit has two multipliers that perform the multiplication. To meet different multiplication bit widths, the MULT mode can be configured as 9x9, 18x18, 36x36 multipliers depending on the data bit width, corresponding to the primitives MULT9X9, MULT18X18, and MULT36X36 respectively. The 36 x 36 multiplier requires one DSP block (i.e., two macro units) to configure.

## <span id="page-17-1"></span>**4.2.1 MULT9X9**

## **Primitive Introduction**

MULT9X9 supports 9-bit multiplication.

## **Logic Diagram**

## <span id="page-18-0"></span>**Figure 4-3 MULT9X9 Logic Diagram**

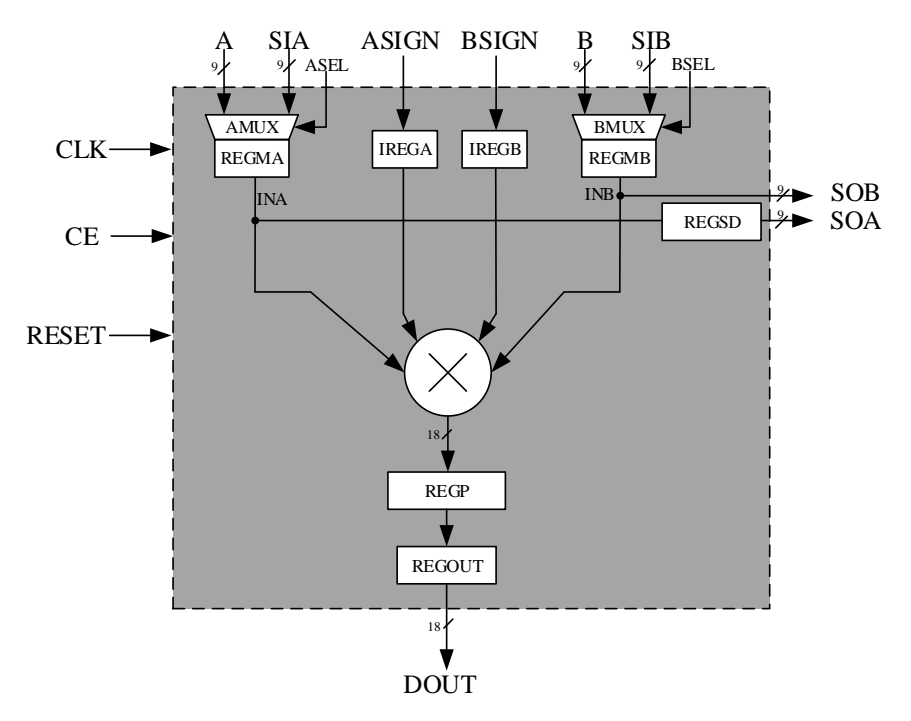

## **Port Diagram**

#### **Figure 4-4 MULT9X9 Logic Diagram**

<span id="page-18-1"></span>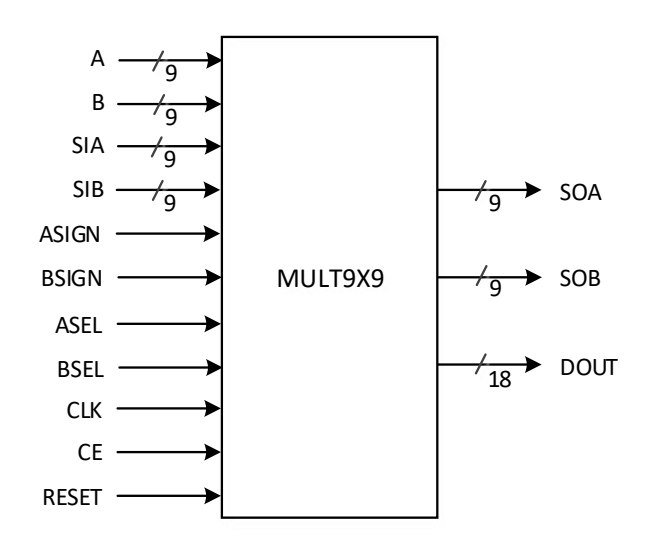

## **Port Description**

#### <span id="page-18-2"></span>**Table 4-3 MULT9X9 Port Description**

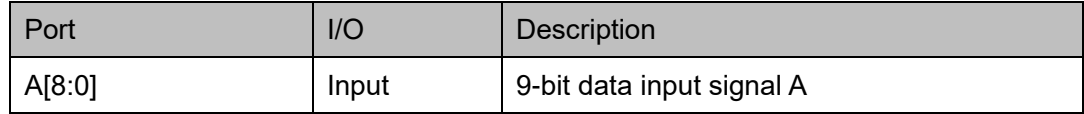

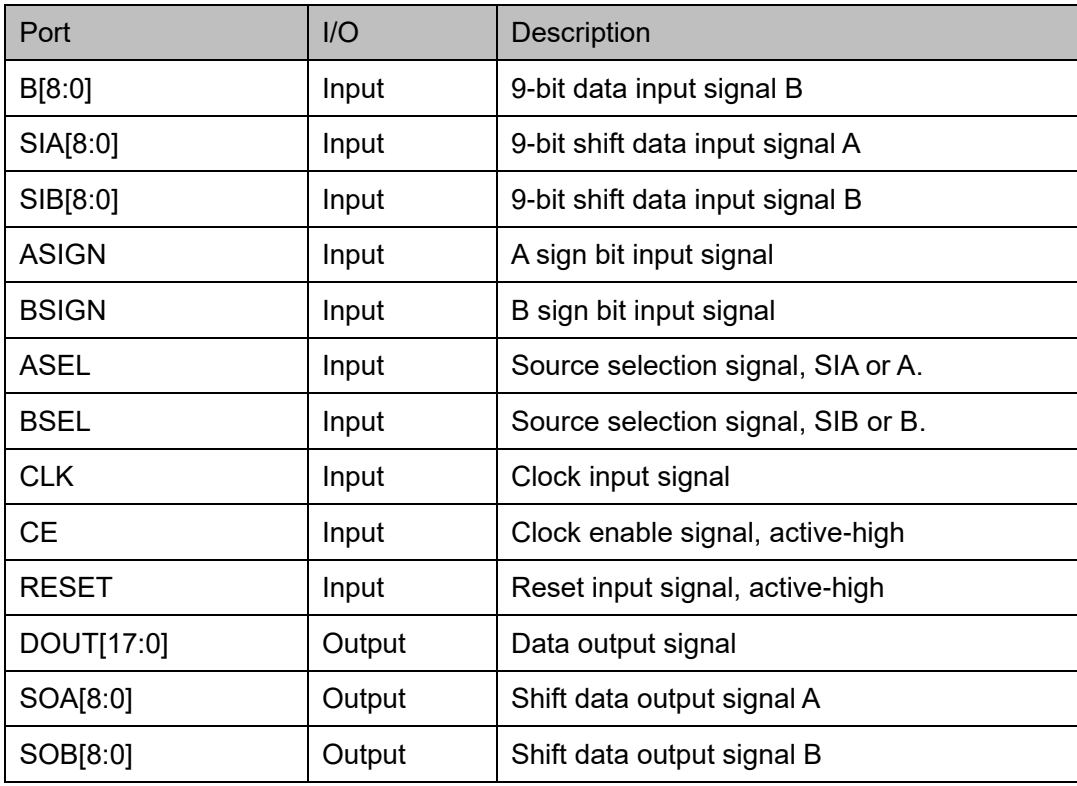

## **Parameter Description**

## <span id="page-19-0"></span>**Table 4-4 MULT9X9 Parameter Description**

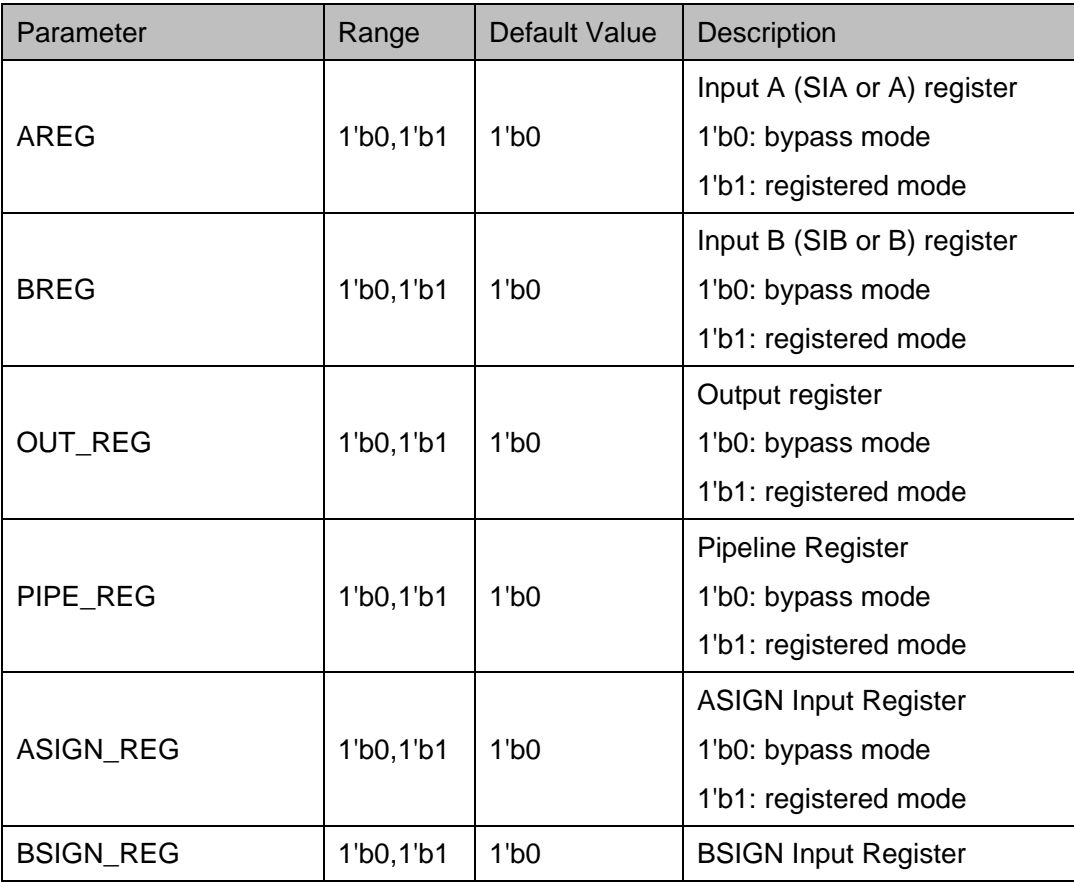

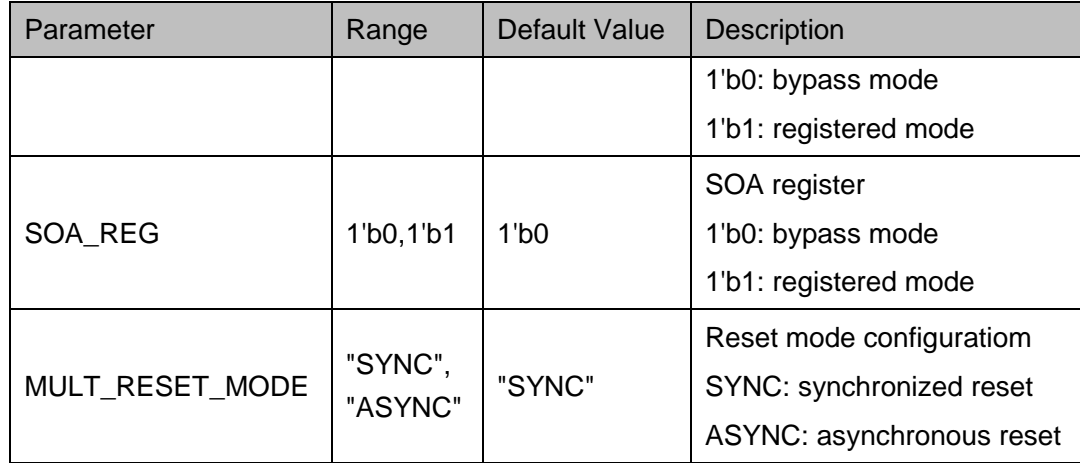

## **Primitive Instantiation**

The primitive can be instantiated directly, or generated by the IP Core Generator tool. For more information, you can refer to [5](#page-65-0) [IP Configuration.](#page-65-0)

## **Verilog Instantiation:**

MULT9X9 uut(

.DOUT(dout[17:0]),

.SOA(soa[8:0]),

.SOB(sob[8:0]),

- .A(a[8:0]),
- .B(b[8:0]),
- .SIA(sia[8:0]),
- .SIB(sib[8:0]),

.ASIGN(asign),

.BSIGN(bsign),

```
.ASEL(asel),
```
.BSEL(bsel),

 $CE(ce)$ ,

.CLK(clk),

.RESET(reset)

## );

defparam uut.AREG=1'b1;

defparam uut.BREG=1'b1;

defparam uut.OUT\_REG=1'b1;

defparam uut.PIPE\_REG=1'b0;

defparam uut.ASIGN\_REG=1'b0;

defparam uut.BSIGN\_REG=1'b0;

defparam uut.SOA\_REG=1'b0;

defparam uut.MULT\_RESET\_MODE="ASYNC";

## **Vhdl Instantiation:**

COMPONENT MULT9X9

GENERIC (AREG:bit:='0';

 BREG:bit:='0'; OUT\_REG:bit:='0'; PIPE\_REG:bit:='0'; ASIGN\_REG:bit:='0'; BSIGN\_REG:bit:='0'; SOA\_REG:bit:='0'; MULT\_RESET\_MODE:string:="SYNC"

## );

PORT(

A:IN std\_logic\_vector(8 downto 0); B:IN std\_logic\_vector(8 downto 0); SIA:IN std\_logic\_vector(8 downto 0); SIB:IN std\_logic\_vector(8 downto 0); ASIGN:IN std\_logic; BSIGN:IN std\_logic; ASEL:IN std\_logic; BSEL:IN std\_logic; CE:IN std\_logic; CLK:IN std\_logic; RESET:IN std\_logic; SOA: OUT std\_logic\_vector(8 downto 0); SOB:OUT std\_logic\_vector(8 downto 0);

```
DOUT:OUT std_logic_vector(17 downto 0)
END COMPONENT;
uut:MULT9X9
     GENERIC MAP (AREG=>'1',
                     BREG=>'1',
                    OUT_REG=>'1',
                    PIPE_REG=>'0',
                     ASIGN_REG=>'0',
                    BSIGN_REG=>'0',
                    SOA_REG=>'0',
                     MULT_RESET_MODE=>"ASYNC"
```
PORT MAP (

)

);

 $A = a$  $B = >b$ .

SIA=>sia,

SIB=>sib,

ASIGN=>asign,

BSIGN=>bsign,

ASEL=>asel,

BSEL=>bsel,

CE=>ce,

CLK=>clk,

RESET=>reset,

SOA=>soa,

SOB=>sob,

DOUT=>dout

);

## <span id="page-23-0"></span>**4.2.2 MULT18X18**

## **Primitive Introduction**

MULT18X18 supports 18-bit multiplication.

## **Logic Architecture Diagram**

### **Figure 4-5 MULT18X18 Logic Architecture Diagram**

<span id="page-23-1"></span>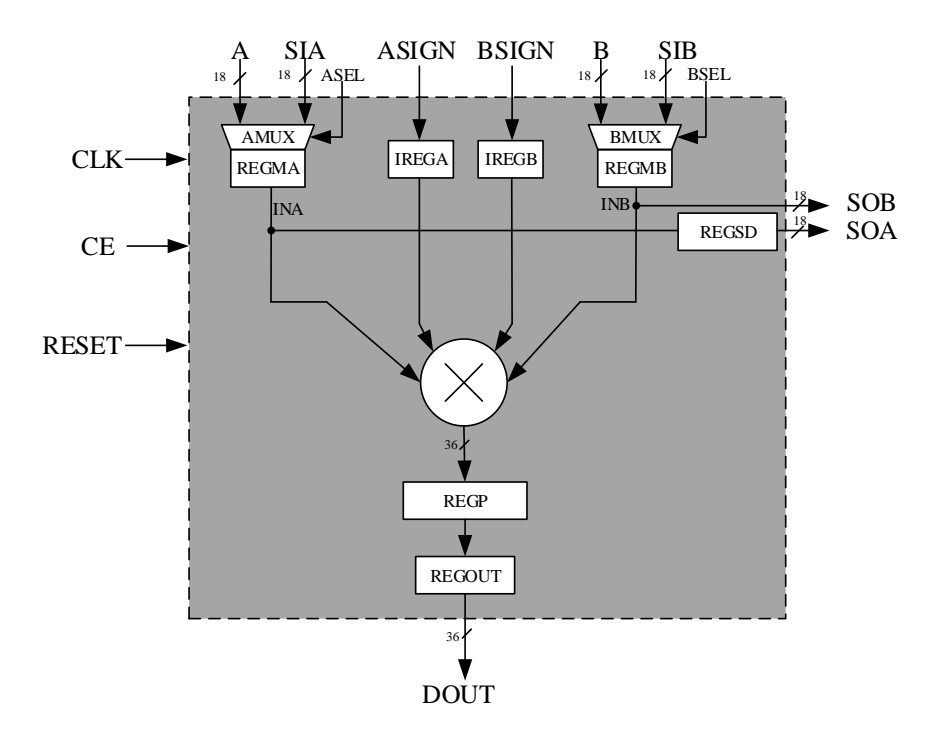

### **Port Diagram**

<span id="page-23-2"></span>**Figure 4-6 MULT18X18 Logic Architecture Diagram**

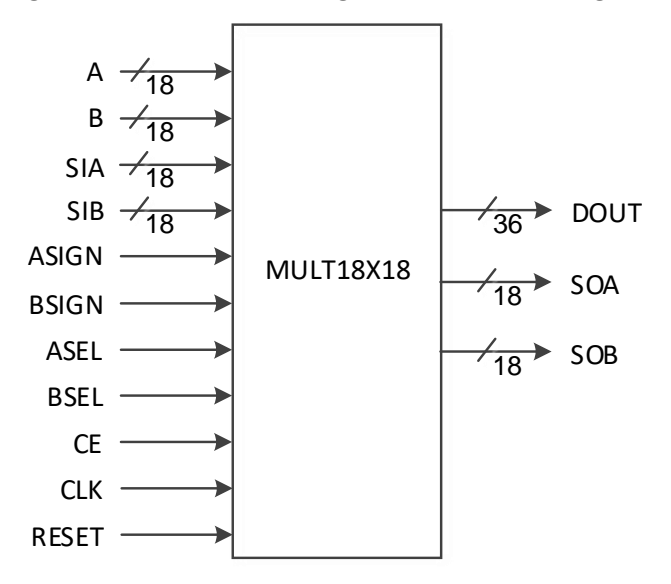

## **Port Description**

## <span id="page-24-0"></span>**Table 4-5 MULT18X18 Port Description**

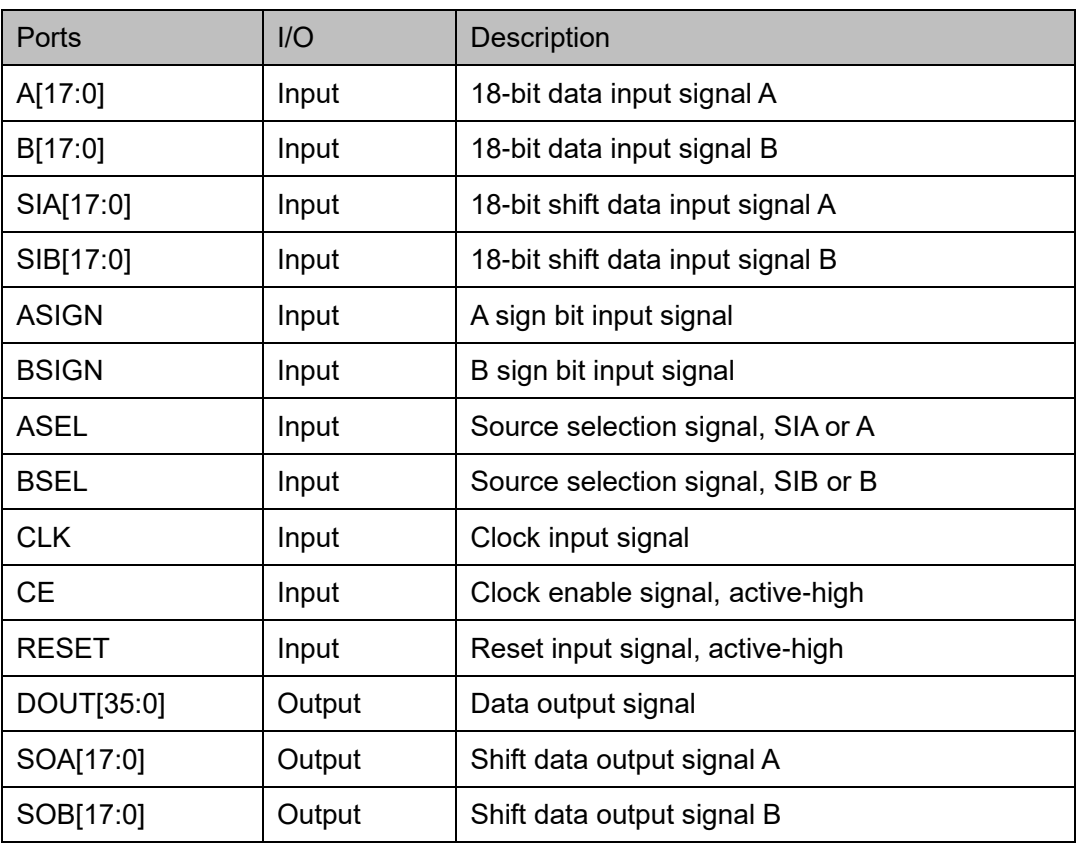

## **Parameter Description**

## <span id="page-24-1"></span>**Table 4-6 MULT18X18 Parameter Description**

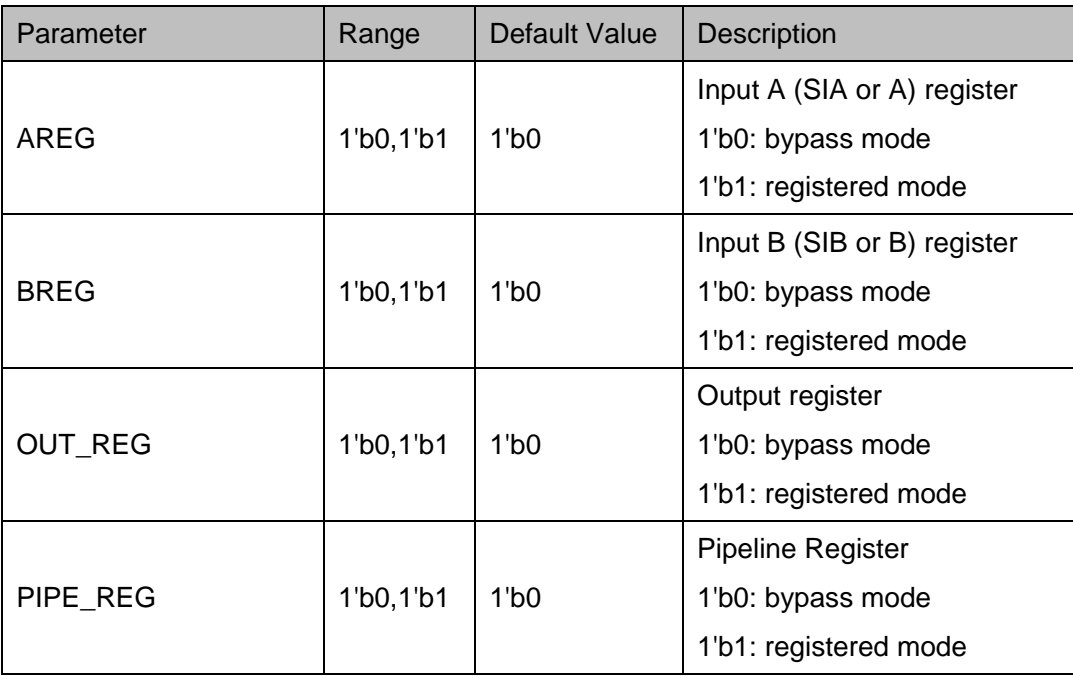

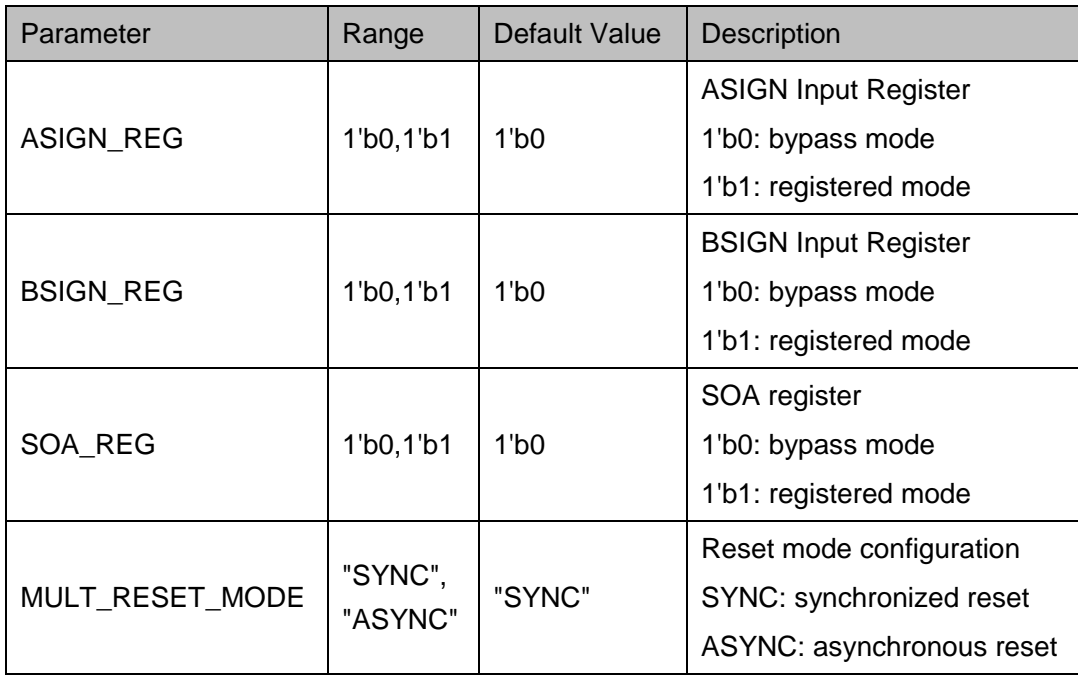

## **Primitive Instantiation**

The primitive can be instantiated directly, or generated by the IP Core Generator tool. For more details, you can refer to [5](#page-65-0) [IP Configuration.](#page-65-0)

## **Verilog Instantiation:**

MULT18X18 uut( .DOUT(dout[35:0]), .SOA(soa[17:0]), .SOB(sob[17:0]), .A(a[17:0]), .B(b[17:0]), .SIA(sia[17:0]), .SIB(sib[17:0]), .ASIGN(asign), .BSIGN(bsign), .ASEL(asel), .BSEL(bsel),  $C<sub>E</sub>(ce)$ , .CLK(clk),

.RESET(reset)

);

defparam uut.AREG=1'b1; defparam uut.BREG=1'b1; defparam uut.OUT\_REG=1'b1; defparam uut.PIPE\_REG=1'b0; defparam uut.ASIGN\_REG=1'b0; defparam uut.BSIGN\_REG=1'b0; defparam uut.SOA\_REG=1'b0; defparam uut.MULT\_RESET\_MODE="ASYNC";

## **Vhdl Instantiation:**

COMPONENT MULT18X18

GENERIC (AREG:bit:='0';

```
 BREG:bit:='0';
OUT_REG:bit:='0';
```
PIPE\_REG:bit:='0';

ASIGN\_REG:bit:='0';

BSIGN\_REG:bit:='0';

SOA\_REG:bit:='0';

MULT\_RESET\_MODE:string:="SYNC"

);

## PORT(

A:IN std\_logic\_vector(17 downto 0);

B:IN std\_logic\_vector(17 downto 0);

SIA:IN std\_logic\_vector(17 downto 0);

SIB:IN std\_logic\_vector(17 downto 0);

ASIGN:IN std\_logic;

BSIGN:IN std\_logic;

ASEL:IN std\_logic;

BSEL:IN std\_logic;

CE:IN std\_logic;

CLK:IN std\_logic;

```
 RESET:IN std_logic;
              SOA:OUT std_logic_vector(17 downto 0);
              SOB:OUT std_logic_vector(17 downto 0); 
             DOUT:OUT std_logic_vector(35 downto 0)
         );
END COMPONENT;
uut:MULT18X18
      GENERIC MAP (AREG=>'1',
                       BREG=>'1',
                      OUT_REG=>'1',
                      PIPE_REG=>'0',
                       ASIGN_REG=>'0',
                       BSIGN_REG=>'0',
                       SOA_REG=>'0',
                       MULT_RESET_MODE=>"ASYNC"
       )
      PORT MAP (
          A = >aB = >b,
           SIA=>sia,
           SIB=>sib,
           ASIGN=>asign,
           BSIGN=>bsign,
           ASEL=>asel,
           BSEL=>bsel,
           CE=>ce,
           CLK=>clk,
           RESET=>reset,
           SOA=>soa,
           SOB=>sob,
           DOUT=>dout
```
);

## <span id="page-28-0"></span>**4.2.3 MULT36X36**

## **Primitive Introduction**

MULT36X36 supports 36-bit multiplication.

## **Logic Diagram**

#### **Figure 4-7 MULT36X36 Logic Diagram**

<span id="page-28-1"></span>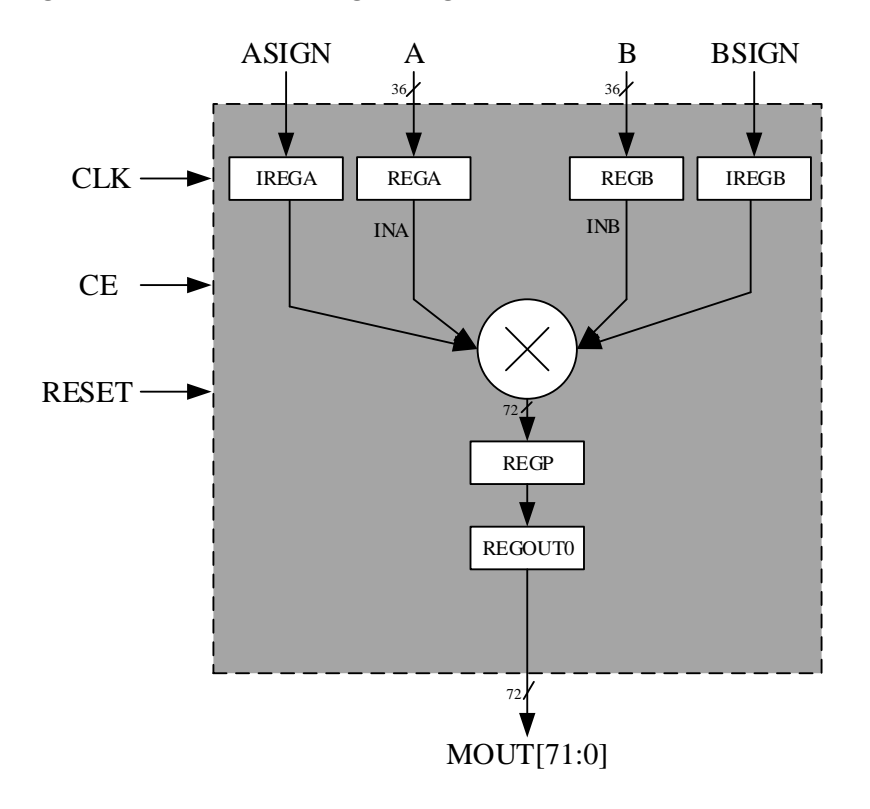

## **Port Diagram**

<span id="page-28-2"></span>**Figure 4-8 MULT36X36 Logic Diagram**

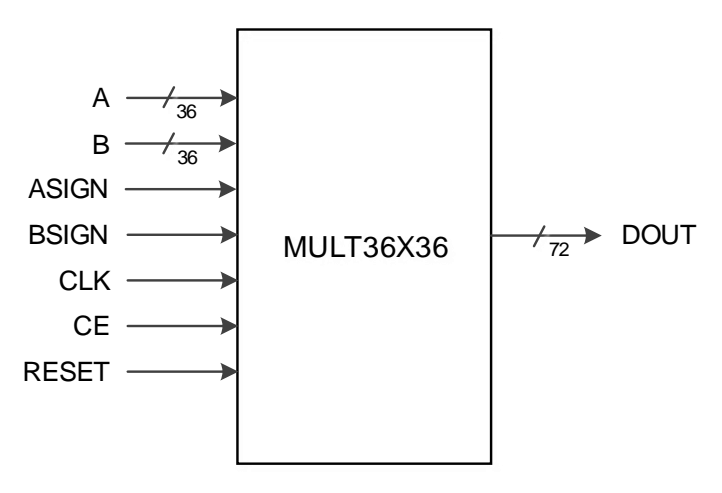

## **Port Description**

### <span id="page-29-0"></span>**Table 4-7 MULT36X36 Port Description**

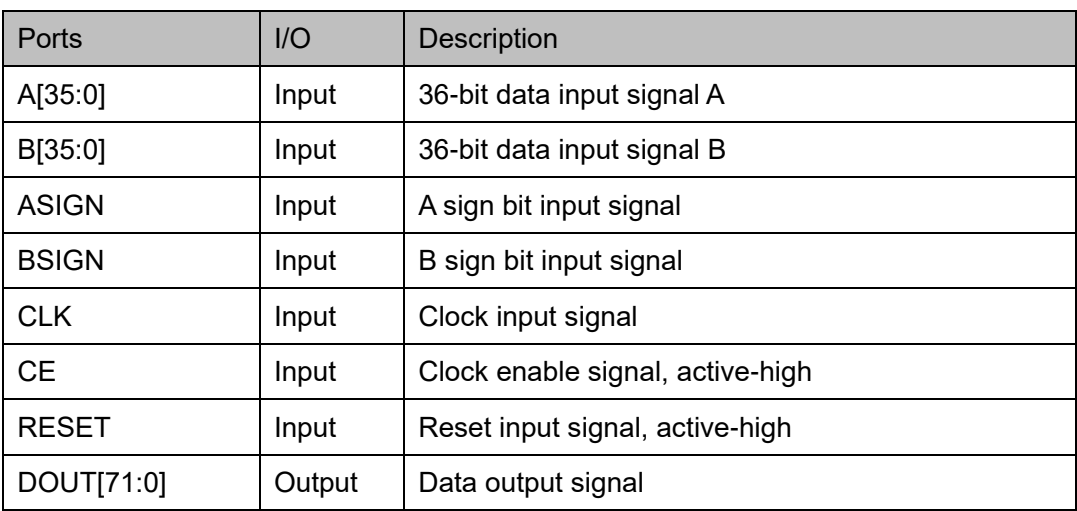

## **Parameter Description**

### <span id="page-29-1"></span>**Table 4-8 MULT36X36 Parameter Description**

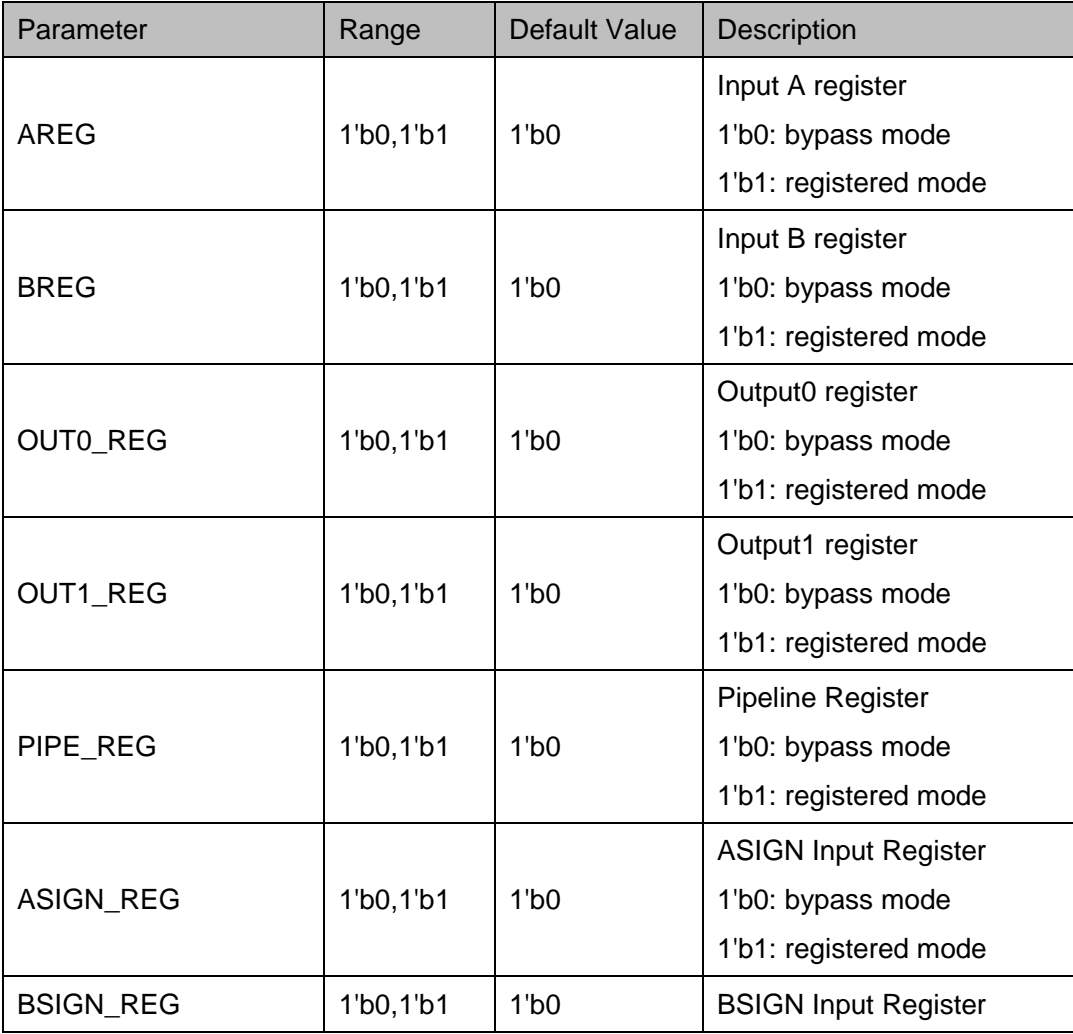

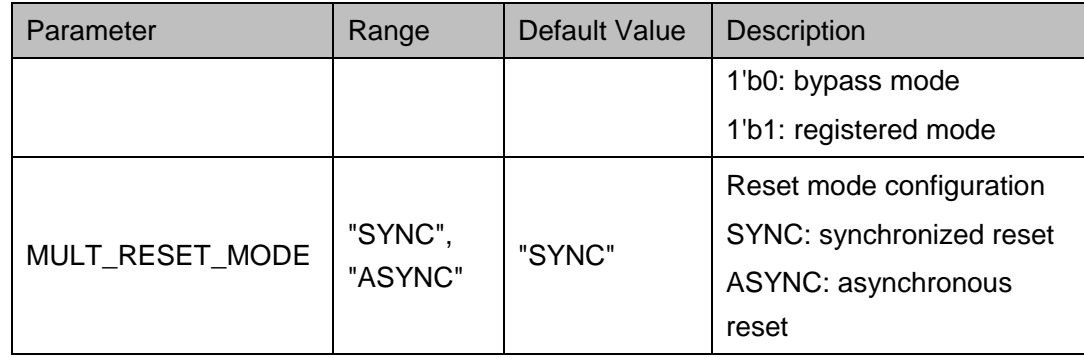

## **Primitive Instantiation**

The primitive can be instantiated directly, or generated by the IP Core Generator tool. For more information, you can refer to [5](#page-65-0) [IP Configuration.](#page-65-0)

## **Verilog Instantiation:**

MULT36X36 uut( .DOUT(mout[71:0]),

.A(mdia[35:0]),

.B(mdib[35:0]),

.ASIGN(asign),

.BSIGN(bsign),

 $CE(ce)$ ,

.CLK(clk),

.RESET(reset)

);

defparam uut.AREG=1'b1;

defparam uut.BREG=1'b1;

defparam uut.OUT0\_REG=1'b0;

defparam uut.OUT1\_REG=1'b0;

defparam uut.PIPE\_REG=1'b0;

defparam uut.ASIGN\_REG=1'b1;

defparam uut.BSIGN\_REG=1'b1;

defparam uut.MULT\_RESET\_MODE="ASYNC";

## **Vhdl Instantiation:**

COMPONENT MULT36X36

GENERIC (AREG:bit:='0'; BREG:bit:='0'; OUT0\_REG:bit:='0'; OUT1\_REG:bit:='0'; PIPE\_REG:bit:='0'; ASIGN\_REG:bit:='0'; BSIGN\_REG:bit:='0'; MULT\_RESET\_MODE:string:="SYNC"

);

PORT(

A:IN std\_logic\_vector(35 downto 0);

B:IN std\_logic\_vector(35 downto 0);

ASIGN:IN std\_logic;

BSIGN:IN std\_logic;

CE:IN std\_logic;

CLK:IN std\_logic;

RESET:IN std\_logic;

DOUT:OUT std\_logic\_vector(71 downto 0)

);

END COMPONENT;

uut:MULT36X36

GENERIC MAP (AREG=>'1',

BREG=>'1',

```
OUT0_REG=>'0',
```

```
 OUT1_REG=>'0',
```
PIPE\_REG=>'0',

ASIGN\_REG=>'1',

BSIGN\_REG=>'1',

```
MULT_RESET_MODE=>"ASYNC"
```
)

```
PORT MAP (
```
 A=>mdia, B=>mdib, ASIGN=>asign, BSIGN=>bsign, CE=>ce, CLK=>clk, RESET=>reset, DOUT=>mout

## <span id="page-32-0"></span>**4.3 MULTALU**

The MULTALU mode implements a multiplier output by 54-bit ALU operation, including MULTALU36X18 and MULTALU18X18.

## <span id="page-32-1"></span>**4.3.1 MULTALU36X18**

## **Primitive Introduction**

);

36x18 Multiplier with ALU (MULTALU36X18) is a 36x18 multiplier with ALU function.

MULTALU36X18 supports three arithmetic modes:

 $DOUT = A * B + C$ 

 $DOUT = \sum (A*B)$ 

 $DOUT = A * B + CASI$ 

## **Logic Diagram**

#### $A_MUX$  alusel[1:0] alusel[3:2]  $B_MUX$ C\_MUX  $0\degree$   $0\degree$   $\degree$   $\frac{1}{\text{Reg CNILP}}$   $\frac{0}{\frac{1}{\text{S4}}}$   $\frac{1}{\text{S4}}$   $\frac{1}{\text{S4}}$   $\frac{1}{\text{S4}}$ ALU\_OUT ALU Relpad<sub>0</sub>  $\mathcal{L}_{\Omega}$  $CASI>>18$ CASI  $\frac{55}{7}$ INC Reload0 RND\_INIT<br>RND\_INIT-1 REGOUT alusel[3:2] alusel[6:4] alumode A\_OUT C\_OUT 55  $/B_OUT$ alusel[1:0] DOUT REG\_CNTLI REG\_CNTLP ALUSEL ALUMODE  $\rightarrow$  CASO CLK CE **RESET** 55 54 55 55 55 4 A REGC C<br>*1*53 INC  $36 \text{ M}$ D $0 \rightarrow 36$ A A PADD0  $\times$   $\times$   $\times$ REGMA0 REGMA1 REGMB<sub>0</sub> B[18:0] PADD1 B[35:18] REGP0 REGP1  $M0 \sim 10^{-10}$  $MD0$  and  $\sqrt{36}$  MD1 REGMB1 MULT 18  $\sqrt{53}$   $\sqrt{18}$   $\sqrt{18}$ MUXMA0 MUXMA1 ALU 18

#### <span id="page-33-0"></span>**Figure 4-9 MULTALU36X18 Logic Diagram**

## **Port Diagram**

<span id="page-33-1"></span>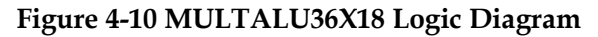

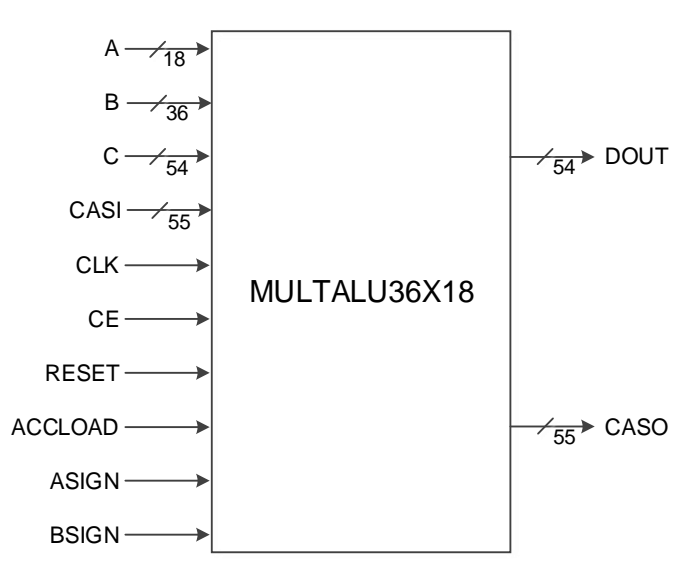

## **Port Description**

#### <span id="page-34-0"></span>**Table 4-9 MULTALU36X18 Port Description**

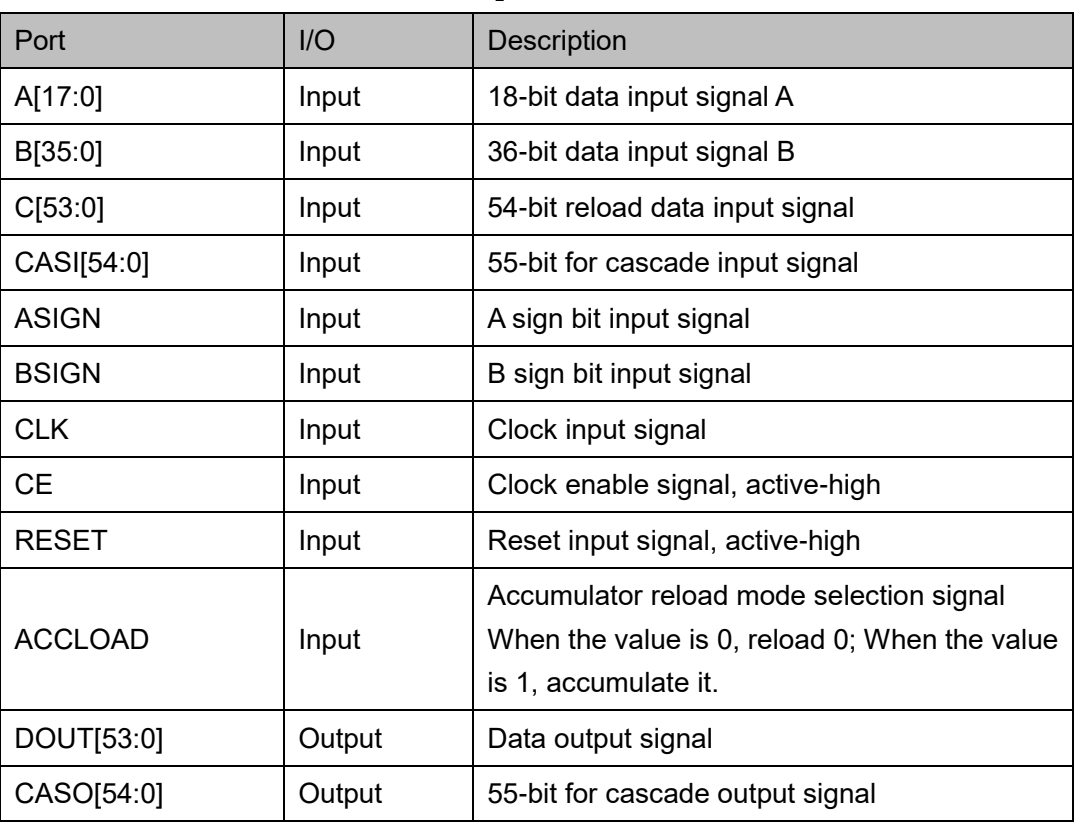

## **Parameter Description**

## **Table 4-10 MULTALU36X18 Parameter Description**

<span id="page-34-1"></span>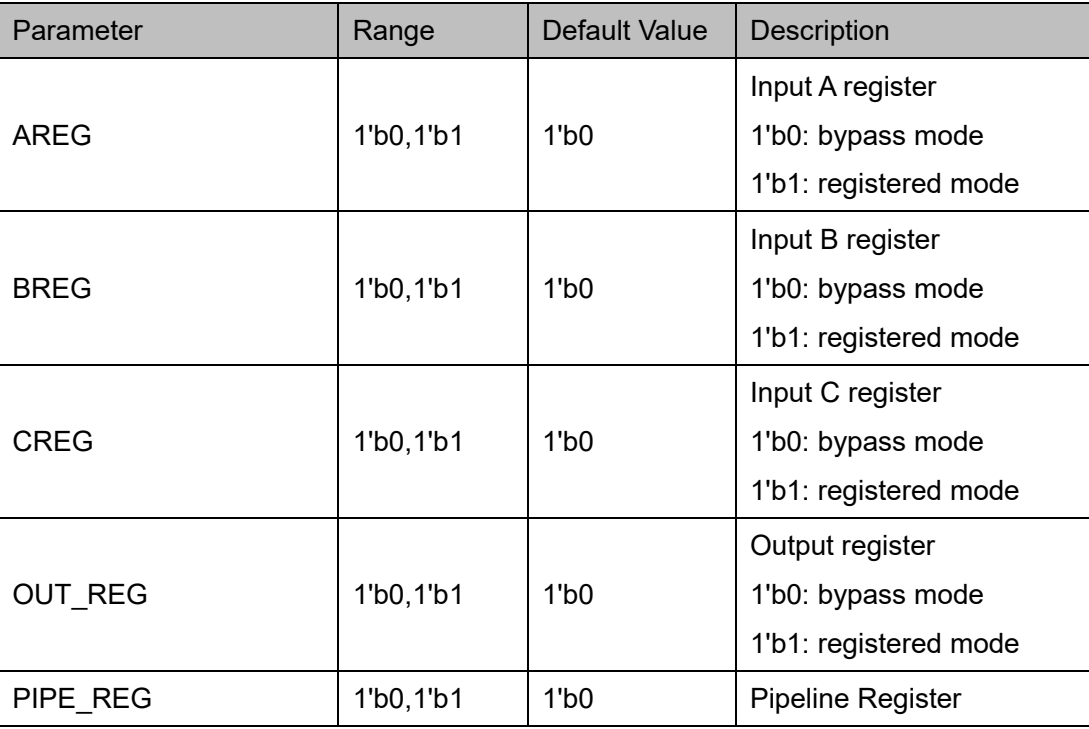

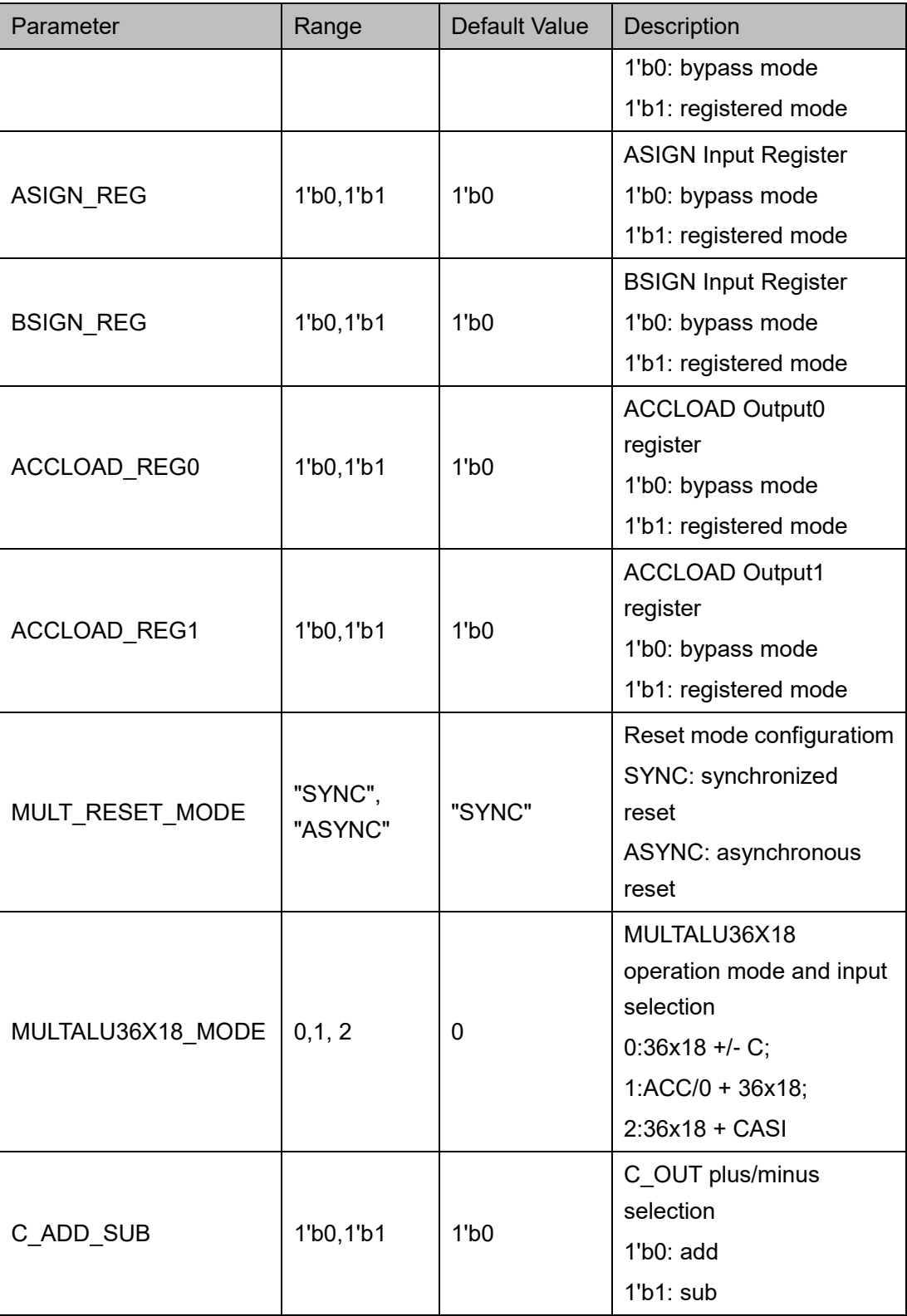

## **Primitive Instantiation**

The primitive can be instantiated directly, or generated by the IP Core Generator tool. For more information, you can refer to [5](#page-65-0) [IP Configuration.](#page-65-0)
#### **Verilog Instantiation:**

MULTALU36X18 multalu36x18\_inst(

```
.CASO(caso[54:0]),
```
.DOUT(dout[53:0]),

```
.ASIGN(asign),
```
.BSIGN(bsign),

.CE(ce),

.CLK(clk),

```
.RESET(reset),
```

```
.CASI(casi[54:0]),
```

```
.ACCLOAD(accload),
```

```
.A(a[17:0]),
```
- .B(b[35:0]),
- .C(c[53:0])

## );

defparam multalu36x18 inst.AREG = 1'b1; defparam multalu36x18 inst.BREG = 1'b1; defparam multalu36x18 inst.CREG = 1'b0; defparam multalu36x18 inst.OUT REG = 1'b1; defparam multalu36x18 inst.PIPE\_REG = 1'b0; defparam multalu36x18 inst.ASIGN REG = 1'b0; defparam multalu36x18 inst.BSIGN REG = 1'b0; defparam multalu36x18 inst.ACCLOAD REG0 = 1'b0; defparam multalu36x18 inst.ACCLOAD REG1 = 1'b0;

defparam multalu36x18 inst.SOA\_REG = 1'b0; defparam multalu36x18\_inst.MULT\_RESET\_MODE = "SYNC"; defparam multalu36x18\_inst.MULTALU36X18\_MODE = 0; defparam multalu36x18\_inst.C\_ADD\_SUB = 1'b0;

#### **Vhdl Instantiation:**

```
COMPONENT MULTALU36X18
     GENERIC (AREG:bit:='0';
```
BREG:bit:='0';

CREG:bit:='0';

OUT\_REG:bit:='0';

PIPE\_REG:bit:='0'; ASIGN\_REG:bit:='0'; BSIGN\_REG:bit:='0'; ACCLOAD\_REG0:bit:='0'; ACCLOAD\_REG1:bit:='0'; SOA\_REG:bit:='0'; MULTALU36X18\_MODE:integer:=0; C\_ADD\_SUB:bit:='0'; MULT\_RESET\_MODE:string:="SYNC"

## );

PORT(

A:IN std\_logic\_vector(17 downto 0); B:IN std\_logic\_vector(35 downto 0);

C:IN std\_logic\_vector(53 downto 0);

ASIGN:IN std\_logic;

BSIGN:IN std\_logic;

CE:IN std\_logic;

CLK:IN std\_logic;

RESET:IN std\_logic;

ACCLOAD:IN std\_logic;

CASI:IN std\_logic\_vector(54 downto 0);

CASO:OUT std\_logic\_vector(54 downto 0);

DOUT:OUT std\_logic\_vector(53 downto 0)

);

END COMPONENT;

uut:MULTALU36X18

GENERIC MAP (AREG=>'1',

```
 BREG=>'1',
 CREG=>'0',
OUT_REG=>'1',
PIPE_REG=>'0',
```
 ASIGN\_REG=>'0', BSIGN\_REG=>'0', ACCLOAD\_REG0=>'0', ACCLOAD\_REG1=>'0', SOA\_REG=>'0', MULTALU36X18\_MODE=>0, C\_ADD\_SUB=>'0', MULT\_RESET\_MODE=>"SYNC"

)

PORT MAP (  $A = a$ .  $B = >b$ ,  $C = >c$ . ASIGN=>asign, BSIGN=>bsign, CE=>ce, CLK=>clk, RESET=>reset, ACCLOAD=>accload, CASI=>casi, CASO=>caso, DOUT=>dout

# **4.3.2 MULTALU18X18**

# **Primitive Introduction**

);

18x18 Multiplier with ALU (MULTALU18X18) is a 36x18 multiplier with ALU function.

MULTALU18X18 supports three arithmetic modes:

 $DOUT = \sum (A*B) \pm C$ 

$$
DOUT = \sum (A * B) + CASI
$$

$$
DOUT = A * B \pm D + CASI
$$

**Logic Architecture Diagram**

**Figure 4-11 MULTALU18X18 Logic Diagram**

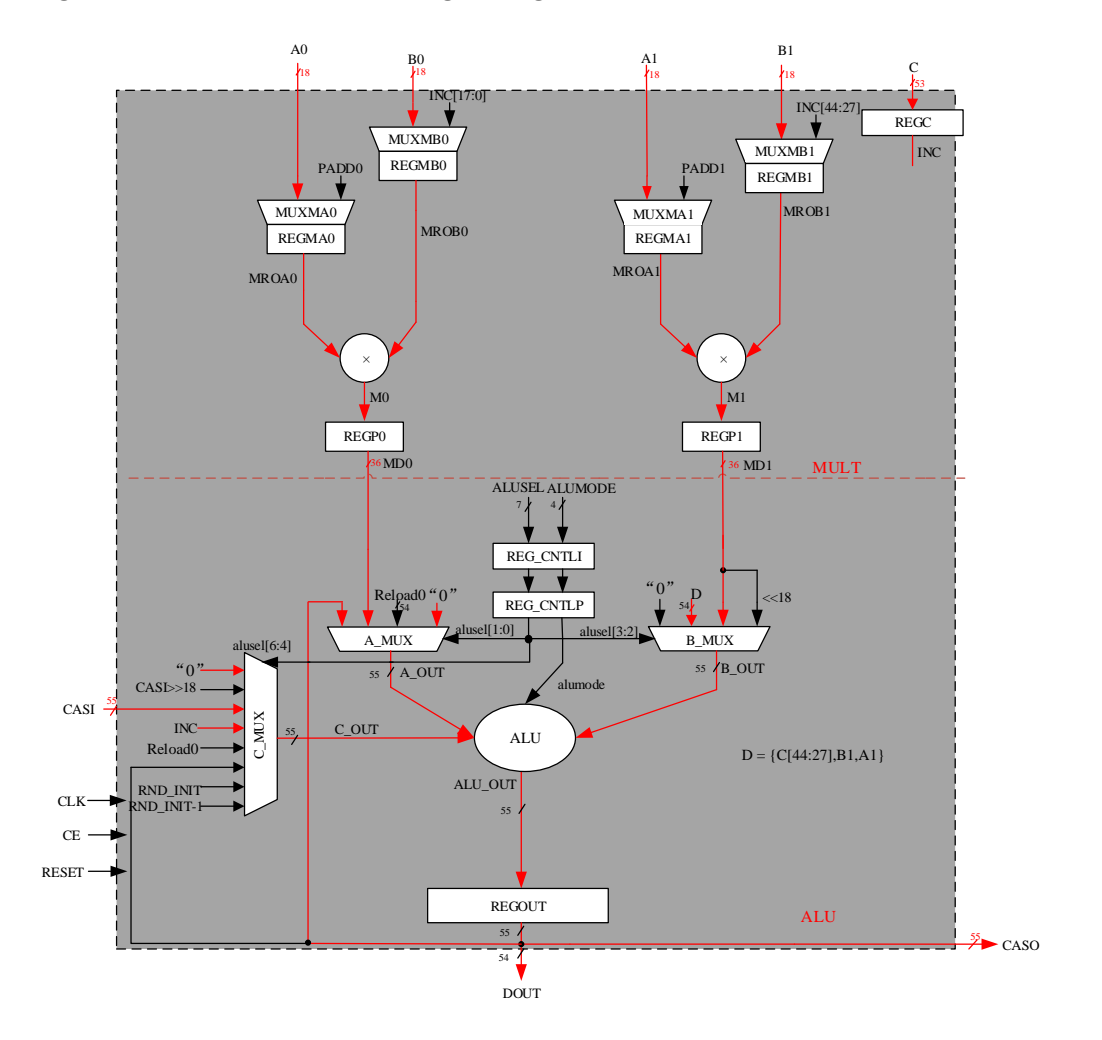

## **Port Diagram**

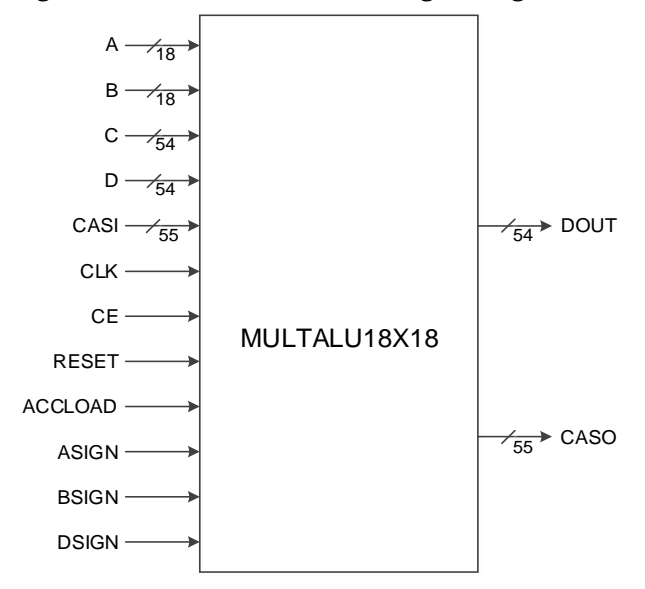

#### **Figure 4-12 MULTALU18X18 Logic Diagram**

### **Port Description**

#### **Table 4-11 MULTALU18X18 Logic Architecture Diagram**

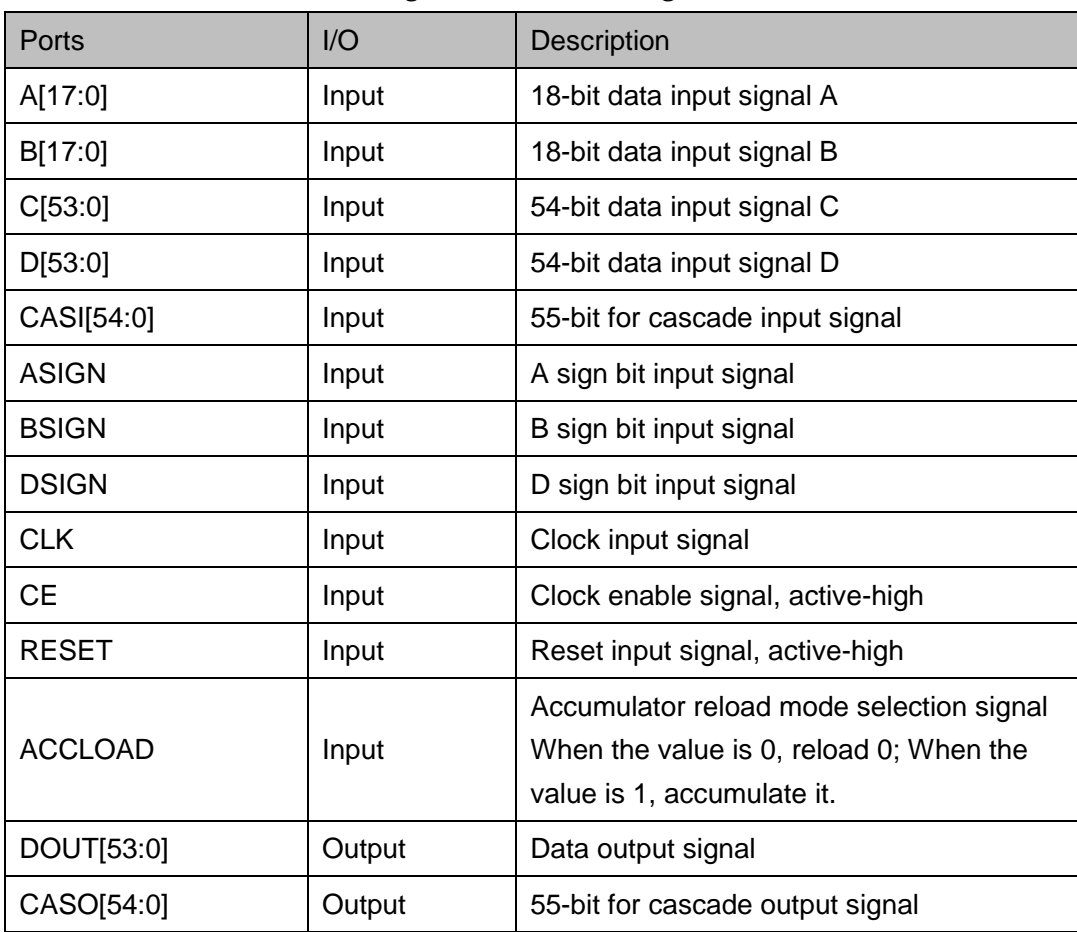

# **Parameter Description**

## **Table 4-12 MULTALU18X18 Parameter Description**

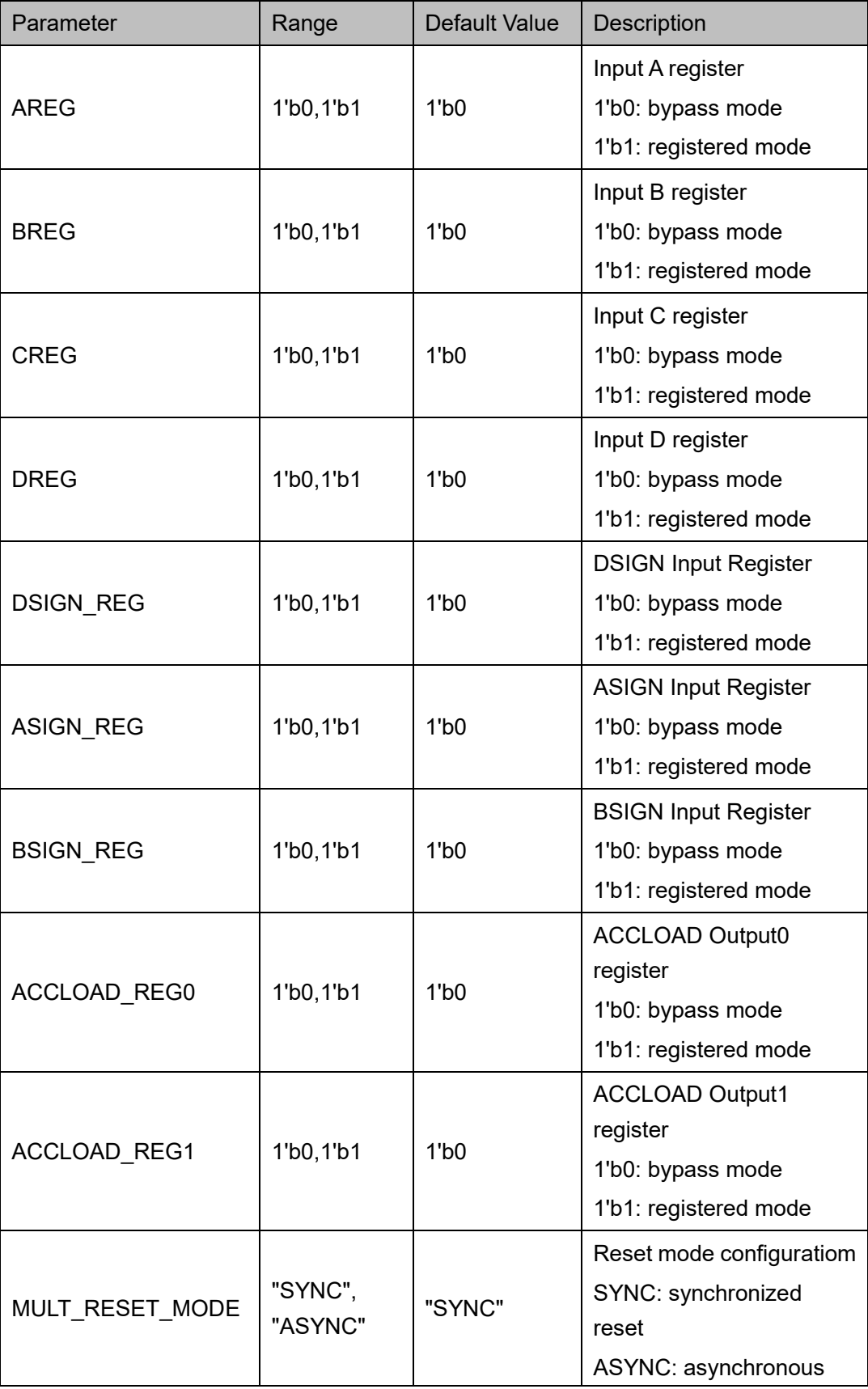

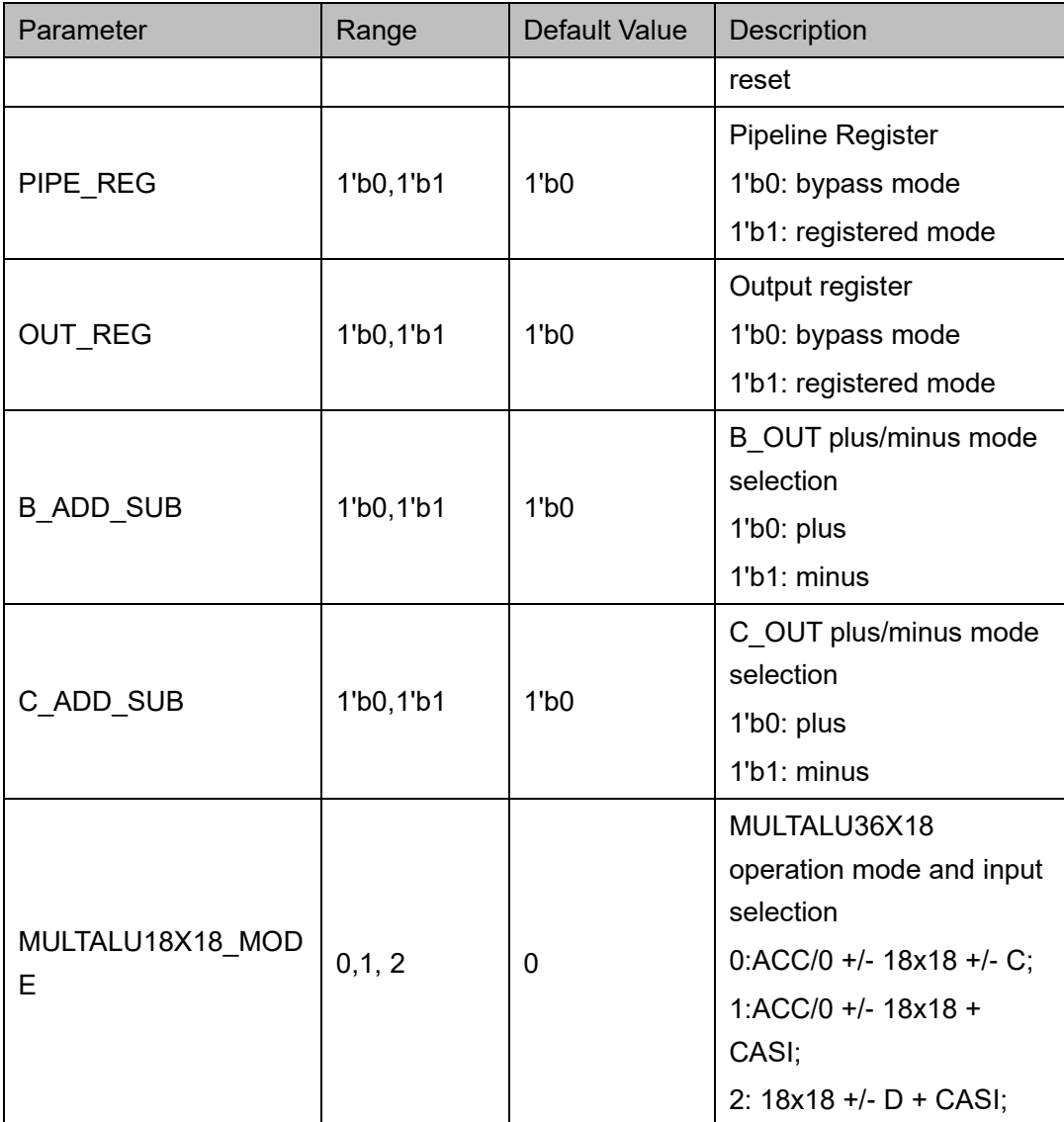

#### **Primitive Instantiation**

The primitive can be instantiated directly, or generated by the IP Core Generator tool. For more information, you can refer to [5](#page-65-0) [IP Configuration.](#page-65-0)

#### **Verilog Instantiation:**

MULTALU18X18 multalu18x18\_inst(

.CASO(caso[54:0]),

.DOUT(dout[53:0]),

.ASIGN(asign),

.BSIGN(bsign),

.DSIGN(dsign),

.CE(ce),

.CLK(clk),

.RESET(reset),

.CASI(casi[54:0]),

.ACCLOAD(accload),

.A(a[17:0]),

.B(b[17:0]),

.C(c[53:0])

.D(d[53:0])

);

defparam multalu18x18 inst.AREG = 1'b1; defparam multalu18x18 inst.BREG = 1'b1; defparam multalu18x18 inst.CREG = 1'b0; defparam multalu18x18 inst.DREG = 1'b0; defparam multalu18x18 inst.OUT REG = 1'b1; defparam multalu18x18 inst.PIPE\_REG = 1'b0; defparam multalu18x18 inst.ASIGN REG = 1'b0; defparam multalu18x18 inst.BSIGN REG = 1'b0; defparam multalu18x18 inst.DSIGN REG = 1'b0; defparam multalu18x18 inst.ACCLOAD REG0 = 1'b0; defparam multalu18x18 inst.ACCLOAD REG1 = 1'b0; defparam multalu18x18\_inst.MULT\_RESET\_MODE = "SYNC"; defparam multalu18x18 inst.MULTALU18X18 MODE = 0; defparam multalu18x18 inst.B ADD SUB = 1'b0; defparam multalu18x18 inst.C ADD SUB = 1'b0;

#### **Vhdl Instantiation:**

COMPONENT MULTALU18X18

GENERIC (AREG:bit:='0';

$$
\mathsf{BREG:bit:}= '0';
$$

CREG:bit:='0';

DREG:bit:='0';

OUT\_REG:bit:='0';

PIPE\_REG:bit:='0';

ASIGN\_REG:bit:='0';

BSIGN\_REG:bit:='0';

DSIGN\_REG:bit:='0';

 ACCLOAD\_REG0:bit:='0'; ACCLOAD\_REG1:bit:='0'; B\_ADD\_SUB:bit:='0'; C\_ADD\_SUB:bit:='0'; MULTALU18X18\_MODE:integer:=0; MULT\_RESET\_MODE:string:="SYNC"

);

PORT(

A:IN std\_logic\_vector(17 downto 0);

B:IN std\_logic\_vector(17 downto 0);

C:IN std\_logic\_vector(53 downto 0);

D:IN std\_logic\_vector(53 downto 0);

ASIGN:IN std\_logic;

BSIGN:IN std\_logic;

DSIGN:IN std\_logic;

CE:IN std\_logic;

CLK:IN std\_logic;

RESET:IN std\_logic;

ACCLOAD:IN std\_logic;

CASI:IN std\_logic\_vector(54 downto 0);

CASO:OUT std\_logic\_vector(54 downto 0);

DOUT:OUT std\_logic\_vector(53 downto 0)

#### );

END COMPONENT;

uut:MULTALU18X18

```
GENERIC MAP (AREG=>'1',
```

```
 BREG=>'1',
 CREG=>'0',
 DREG=>'0',
OUT_REG=>'1',
```
PIPE\_REG=>'0',

 ASIGN\_REG=>'0', BSIGN\_REG=>'0', DSIGN\_REG=>'0', ACCLOAD\_REG0=>'0', ACCLOAD\_REG1=>'0', B\_ADD\_SUB=>'0', C\_ADD\_SUB=>'0', MULTALU18X18\_MODE=>0, MULT\_RESET\_MODE=>"SYNC"

)

PORT MAP (

 A=>a,  $B = >b$ .

 $C = >c$ ,

 $D = > d$ ,

ASIGN=>asign,

BSIGN=>bsign,

DSIGN=>dsign,

CE=>ce,

CLK=>clk,

RESET=>reset,

ACCLOAD=>accload,

CASI=>casi,

CASO=>caso,

DOUT=>dout

);

# **4.4 MULTADDALU**

The MULTADDALU mode implements two 18 x 18 multipliers output by 54-bit ALU operation, corresponding to the primitive MULTADDALU18X18.

The MULTADDALU18X18 has three modes of operation:

 $DOUT = A0*B0 \pm A1*B1 \pm C$ 

$$
DOUT = \sum (A0*B0 \pm A1*B1)
$$

 $DOUT = A0*B0+A1*B1+CASI$ 

# **Primitive Introduction**

The Sum of Two 18x18 Multipliers with ALU (MULTADDALU18X18) is a 18x18 MAC with the function of ALU, which can be used to accumulate the sum of multiplication or reload.

### **Logic Diagram**

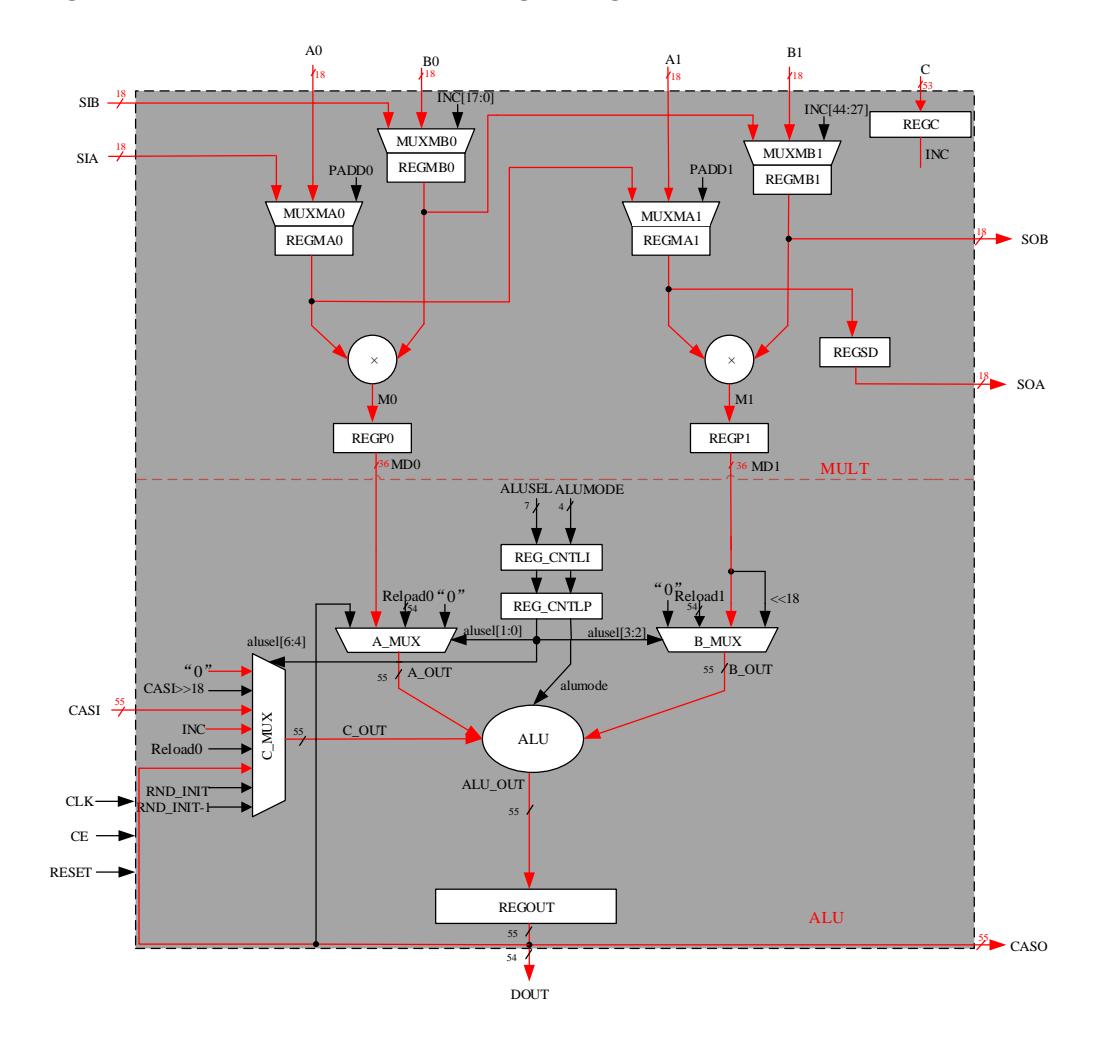

#### **Figure 4-13 MULTADDALU18X18 Logic Diagram**

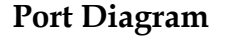

#### **Figure 4-14 MULTADDALU18X18 Logic Diagram**

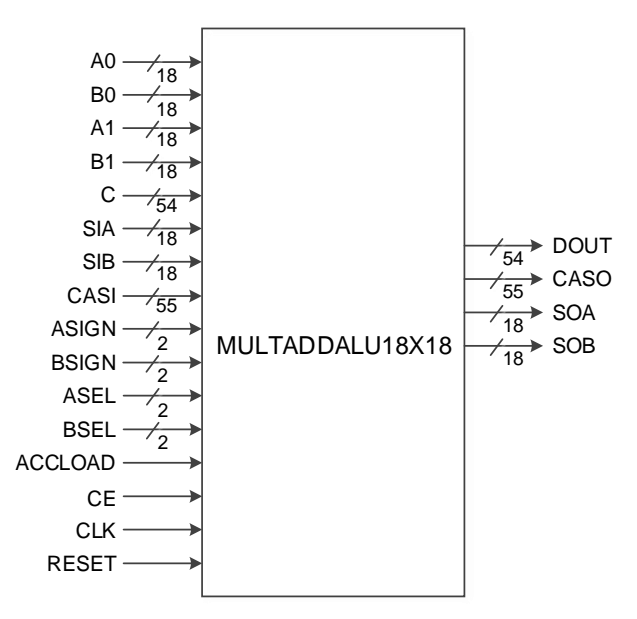

# **Port Description**

#### **Table 4-13 MULTADDALU18X18 Port Description**

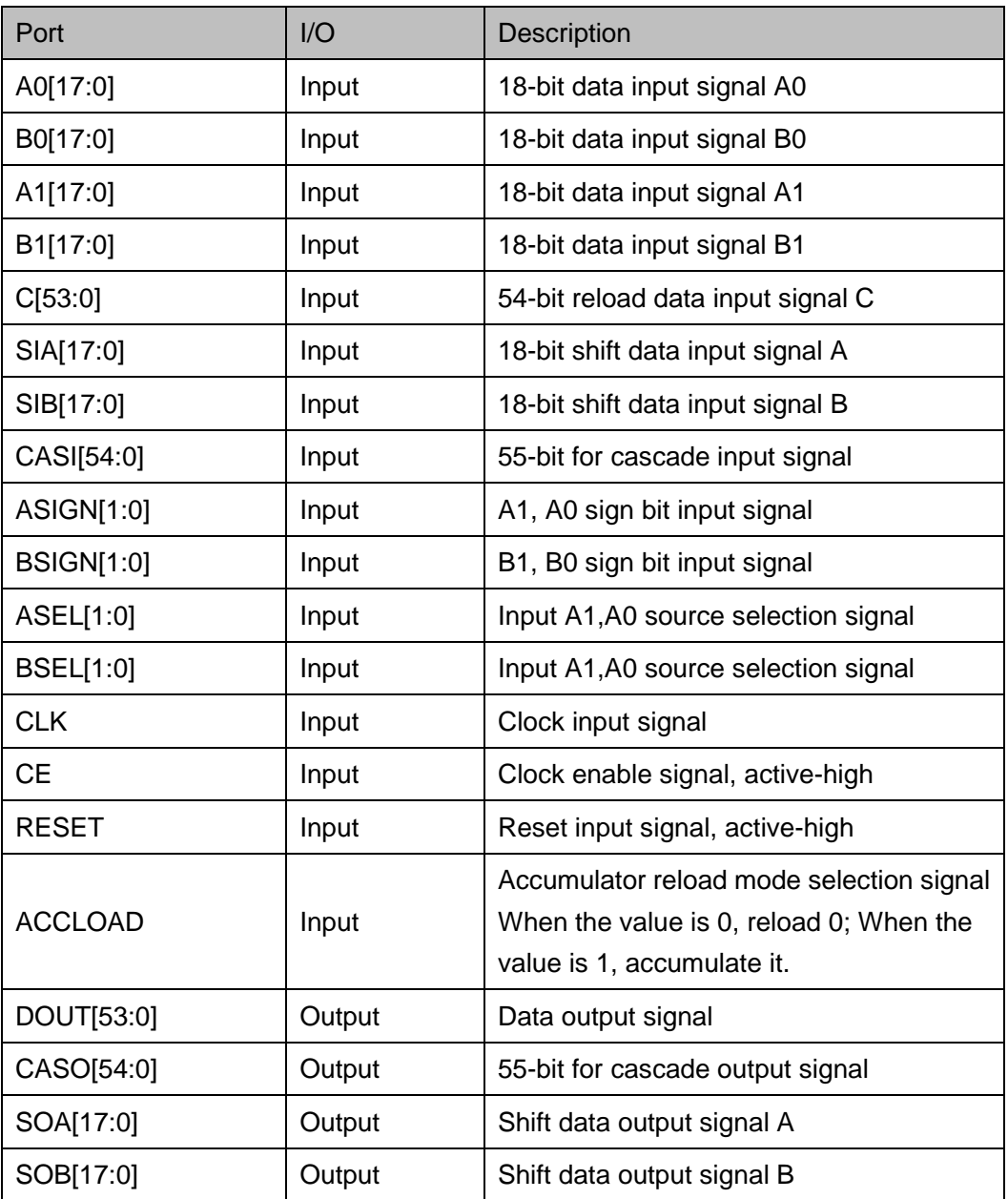

# **Parameter Description**

#### **Table 4-14 MULTADDALU18X18 Parameter Description**

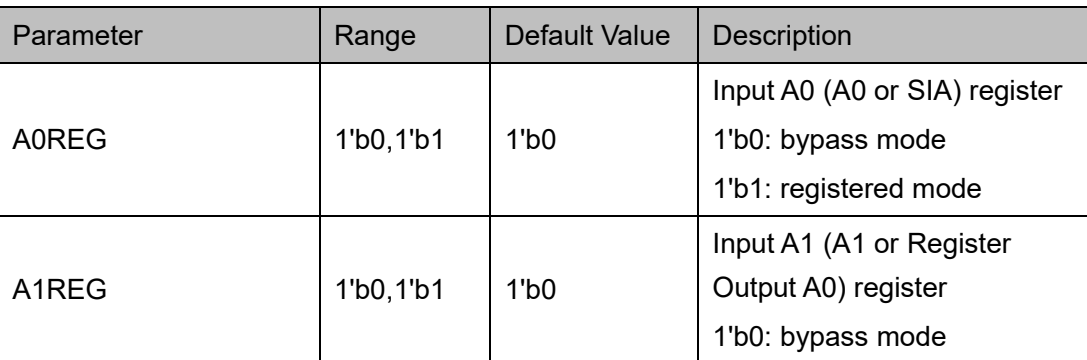

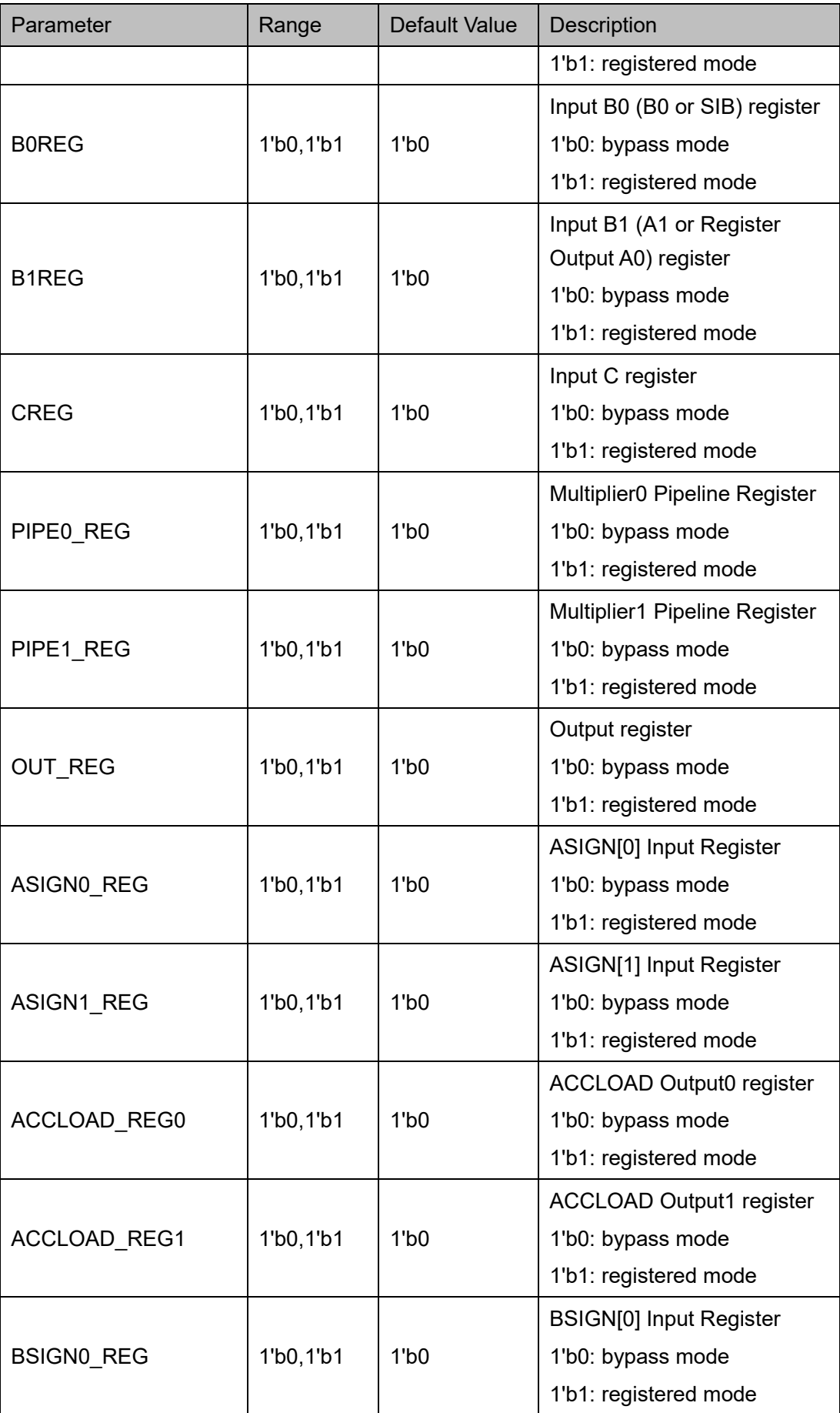

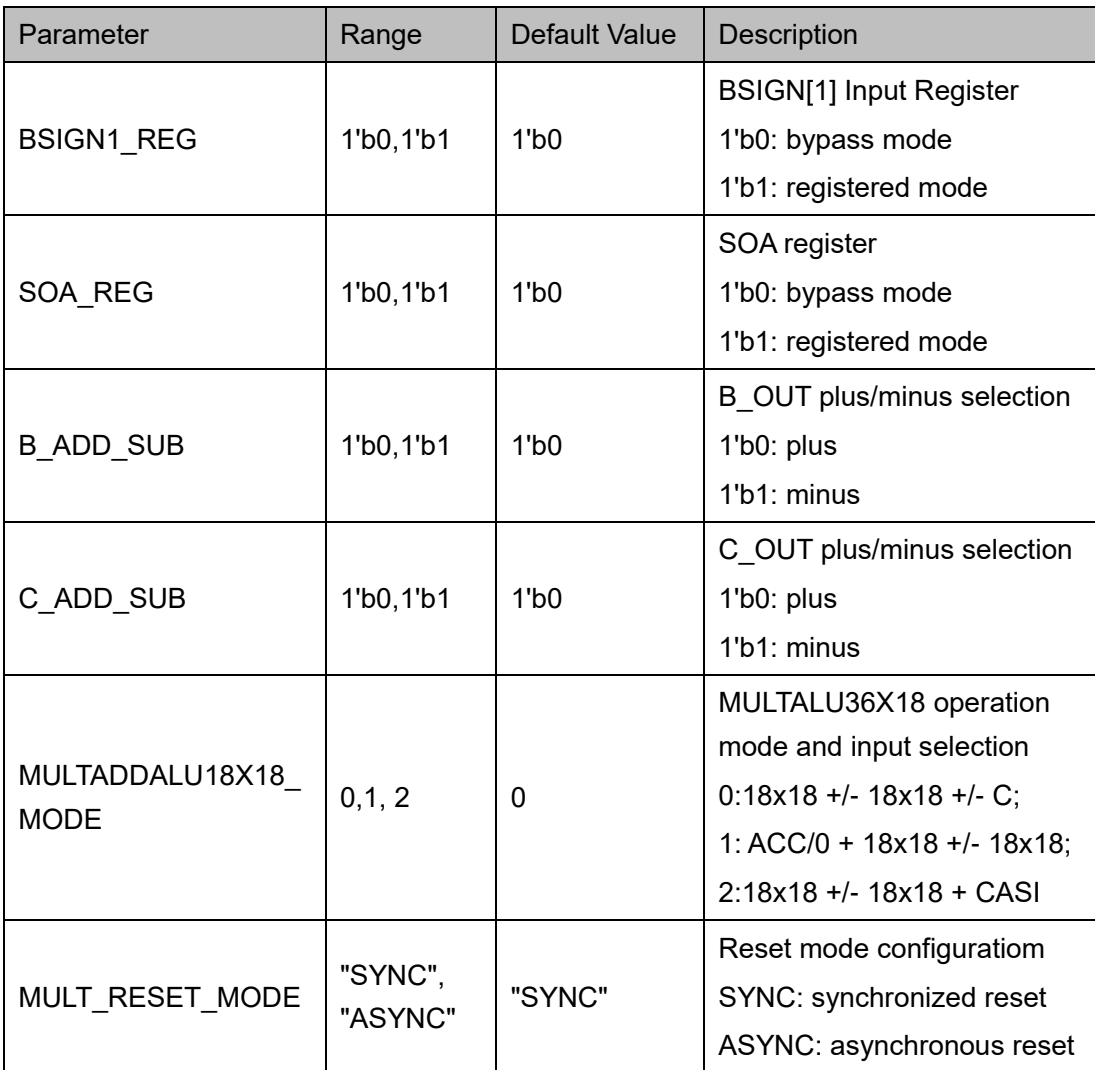

# **Primitive Instantiation**

The primitive can be instantiated directly, or generated by the IP Core Generator tool. For more information, you can refer to [5](#page-65-0) [IP Configuration.](#page-65-0)

# **Verilog Instantiation:**

MULTADDALU18X18 uut(

.DOUT(dout[53:0]),

.CASO(caso[54:0]),

.SOA(soa[17:0]),

.SOB(sob[17:0]),

.A0(a0[17:0]),

.B0(b0[17:0]),

.A1(a1[17:0]),

.B1(b1[17:0]),

.C(c[53:0]),

.SIA(sia[17:0]),

.SIB(sib[17:0]),

.CASI(casi[54:0]),

.ACCLOAD(accload),

.ASEL(asel[1:0]),

.BSEL(bsel[1:0]),

.ASIGN(asign[1:0]),

.BSIGN(bsign[1:0]),

.CLK(clk),

.CE(ce),

.RESET(reset)

);

defparam uut.A0REG = 1'b0; defparam uut.A1REG = 1'b0; defparam uut.B0REG = 1'b0; defparam uut.B1REG = 1'b0; defparam uut.CREG = 1'b0; defparam uut.PIPE0 REG = 1'b0; defparam uut.PIPE1\_REG = 1'b0; defparam uut.OUT\_REG = 1'b0; defparam uut.ASIGN0 REG = 1'b0; defparam uut.ASIGN1\_REG = 1'b0; defparam uut.ACCLOAD REG0 = 1'b0; defparam uut.ACCLOAD\_REG1 = 1'b0; defparam uut.BSIGN0\_REG = 1'b0; defparam uut.BSIGN1\_REG = 1'b0; defparam uut.SOA\_REG = 1'b0; defparam uut.B\_ADD\_SUB = 1'b0; defparam uut.C\_ADD\_SUB = 1'b0;

defparam uut.MULTADDALU18X18 MODE = 0; defparam uut.MULT\_RESET\_MODE = "SYNC"; **Vhdl Instantiation:** COMPONENT MULTADDALU18X18 GENERIC (A0REG:bit:='0'; B0REG:bit:='0'; A1REG:bit:='0'; B1REG:bit:='0'; CREG:bit:='0'; OUT\_REG:bit:='0'; PIPE0\_REG:bit:='0'; PIPE1\_REG:bit:='0'; ASIGN0\_REG:bit:='0'; BSIGN0\_REG:bit:='0'; ASIGN1\_REG:bit:='0'; BSIGN1\_REG:bit:='0'; ACCLOAD\_REG0:bit:='0'; ACCLOAD\_REG1:bit:='0'; SOA\_REG:bit:='0'; B\_ADD\_SUB:bit:='0'; C\_ADD\_SUB:bit:='0'; MULTADDALU18X18\_MODE:integer:=0; MULT\_RESET\_MODE:string:="SYNC"

);

#### PORT(

A0:IN std\_logic\_vector(17 downto 0); A1:IN std\_logic\_vector(17 downto 0); B0:IN std\_logic\_vector(17 downto 0); B1:IN std\_logic\_vector(17 downto 0); SIA:IN std\_logic\_vector(17 downto 0); SIB:IN std\_logic\_vector(17 downto 0); C:IN std\_logic\_vector(53 downto 0);

ASIGN:IN std\_logic\_vector(1 downto 0);

BSIGN:IN std\_logic\_vector(1 downto 0);

ASEL:IN std\_logic\_vector(1 downto 0);

BSEL:IN std\_logic\_vector(1 downto 0);

CE:IN std\_logic;

CLK:IN std\_logic;

RESET:IN std\_logic;

ACCLOAD:IN std\_logic;

CASI:IN std\_logic\_vector(54 downto 0);

SOA: OUT std\_logic\_vector(17 downto 0);

SOB:OUT std\_logic\_vector(17 downto 0);

CASO:OUT std\_logic\_vector(54 downto 0);

DOUT:OUT std\_logic\_vector(53 downto 0)

```
 );
```
END COMPONENT;

uut:MULTADDALU18X18

GENERIC MAP (A0REG=>'0', B0REG=>'0',

```
 A1REG=>'0',
 B1REG=>'0',
 CREG=>'0',
OUT_REG=>'0',
PIPE0_REG=>'0',
 PIPE1_REG=>'0',
 ASIGN0_REG=>'0',
 BSIGN0_REG=>'0',
 ASIGN1_REG=>'0',
BSIGN1_REG=>'0',
 ACCLOAD_REG0=>'0',
 ACCLOAD_REG1=>'0',
```

```
SOA_REG=>'0',
 B_ADD_SUB=>'0',
 C_ADD_SUB=>'0',
MULTADDALU18X18 MODE=>0,
MULT_RESET_MODE=>"SYNC"
```
)

PORT MAP (

 A0=>a0,  $A1 = >a1$ 

 $B0 = >b0$ .

 $B1 = >b1$ .

SIA=>sia,

SIB=>sib,

 $C = >c$ ,

ASIGN=>asign,

BSIGN=>bsign,

ASEL=>asel,

BSEL=>bsel,

CE=>ce,

CLK=>clk,

RESET=>reset,

ACCLOAD=>accload,

CASI=>casi,

SOA=>soa,

SOB=>sob,

CASO=>caso,

DOUT=>dout

);

# **4.5 PADD Mode**

PADD (pre-adder) performs the functions of pre-add, pre-subtract, and shifting. Each DSP macro unit includes two pre-adders to implement pre-add, pre-subtract, and shifting. PADD is located at the very front of the DSP macro unit and have two inputs, one parallel 18-bit input A or SIA and the other parallel 18-bit input B or SBI. To enhance the timing function, corresponding registers have been added to each input. Alternatively, it is possible to bypass the pre-adder so that input A and B act directly on the multiplier module. Gowin PADD can be used as a function block independently. PADD contains 9-bit PADD9 and 18-bit PADD18.

# **4.5.1 PADD18**

## **Primitive Introduction**

The 18-bit pre-adder (PADD18) is a 18-bit pre-adder that performs the function of pre-add, pre-subtract, or shifting.

#### **Logic Diagram**

#### **Figure 4-15 PADD18 Logic Diagram**

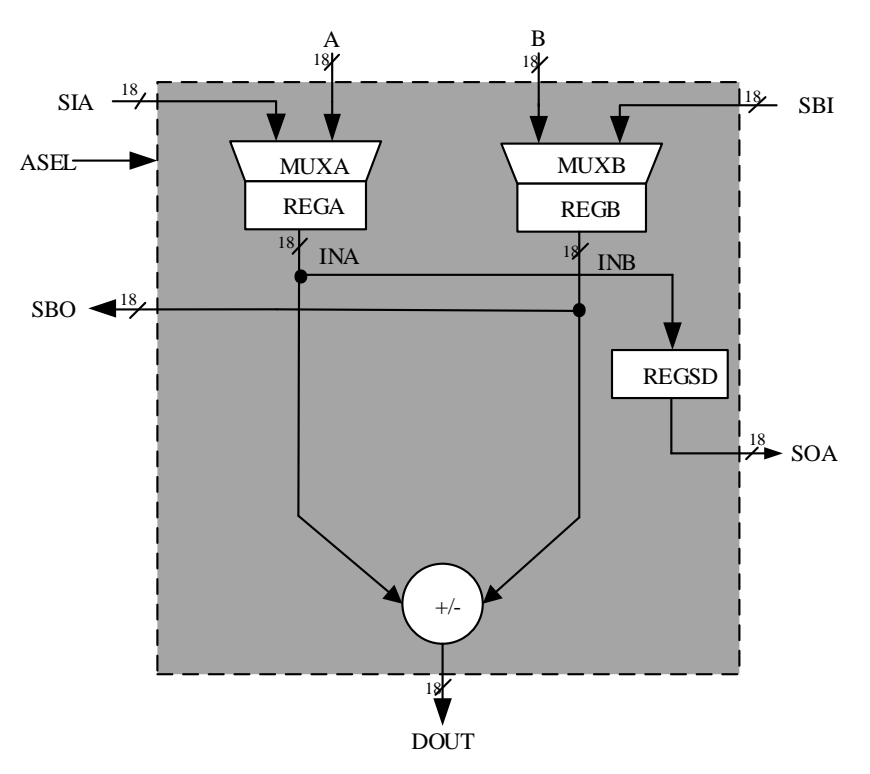

#### **Port Diagram**

#### **Figure 4-16 PADD18 Logic Diagram**

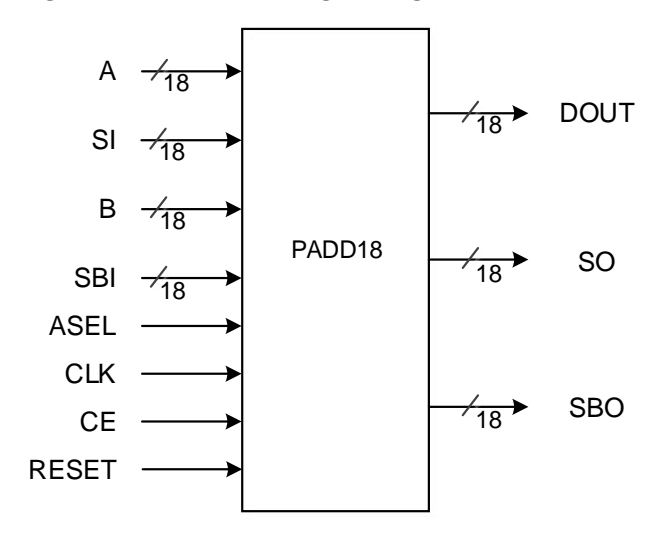

# **Port Description**

#### **Table 4-15 PADD18 Port Diagram**

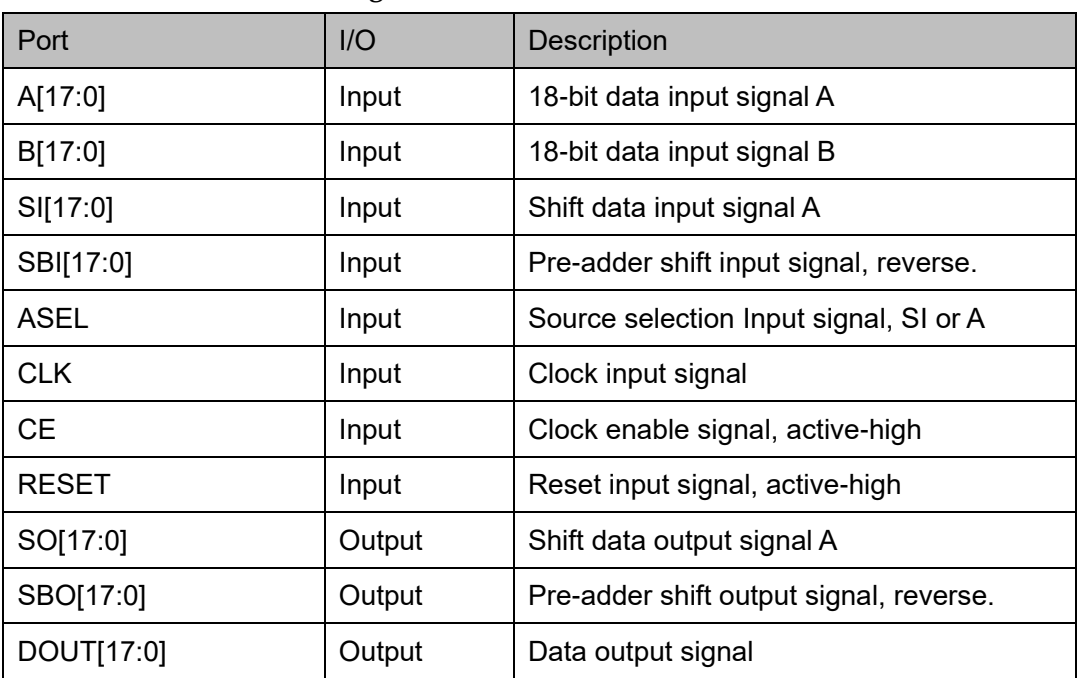

## **Parameter Description**

#### **Table 4-16 PADD18 Parameter Description**

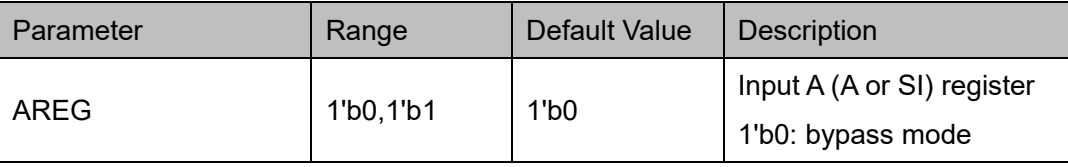

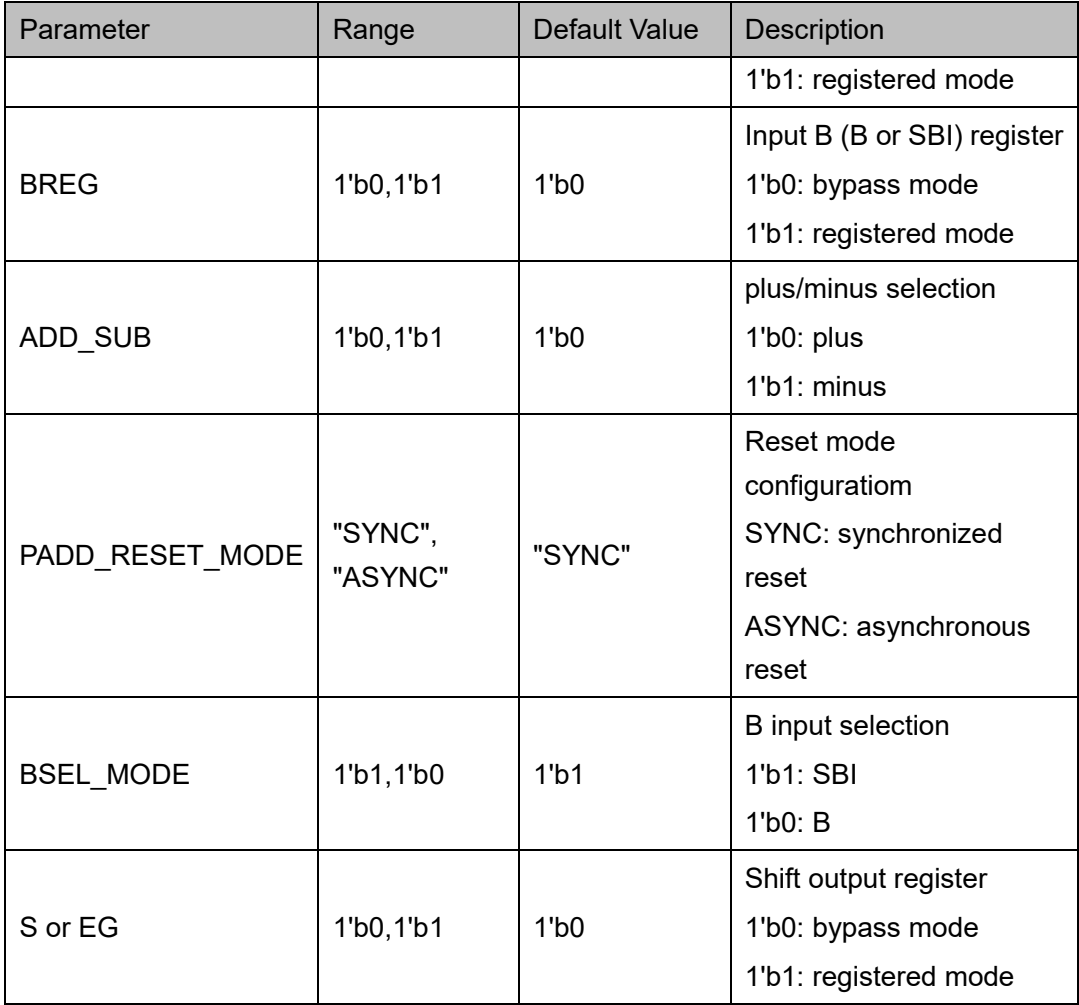

# **Primitive Instantiation**

The primitive can be instantiated directly, or generated by the IP Core Generator tool. For more information, you can refer to [5](#page-65-0) [IP Configuration.](#page-65-0)

#### **Verilog Instantiation:**

PADD18 padd18\_inst(

- .A(a[17:0]), .B(b[17:0]),
- .SO(so[17:0]),

.SBO(sbo[17:0]),

.DOUT(dout[17:0]),

```
.SI(si[17:0]),
```
.SBI(sbi[17:0]),

.CE(ce),

);

```
.CLK(clk),
      .RESET(reset),
      .ASEL(asel)
  defparam padd18 inst.AREG = 1'b0;
  defparam padd18 inst.BREG = 1'b0;
  defparam padd18 inst.ADD SUB = 1'b0;
  defparam padd18_inst.PADD_RESET_MODE = "SYNC";
  defparam padd18 inst.SOREG = 1'b0;
  defparam padd18 inst.BSEL MODE = 1'b0;
Vhdl Instantiation:
  COMPONENT PADD18
         GENERIC (AREG:bit:='0';
                     BREG:bit:='0';
                     SOREG:bit:='0';
                     ADD_SUB:bit:='0';
                    PADD_RESET_MODE:string:="SYNC" ;
                     BSEL_MODE:bit:='0'
```

```
);
```
PORT(

A:IN std\_logic\_vector(17 downto 0);

B:IN std\_logic\_vector(17 downto 0);

ASEL:IN std\_logic;

CE:IN std\_logic;

CLK:IN std\_logic;

RESET:IN std\_logic;

SI:IN std\_logic\_vector(17 downto 0);

SBI:IN std\_logic\_vector(17 downto 0);

SO:OUT std\_logic\_vector(17 downto 0);

SBO:OUT std\_logic\_vector(17 downto 0);

DOUT:OUT std\_logic\_vector(17 downto 0)

```
 );
END COMPONENT;
uut:PADD18
      GENERIC MAP (AREG=>'0',
                       BREG=>'0',
                       SOREG=>'0',
                       ADD_SUB=>'0',
                      PADD_RESET_MODE=>"SYNC",
                       BSEL_MODE=>'0'
      )
      PORT MAP (
           A=>a,
          B = >b.
           ASEL=>asel,
           CE=>ce,
           CLK=>clk,
           RESET=>reset,
           SI=>si,
           SBI=>sbi,
           SO=>so,
           SBO=>sbo,
           DOUT=>dout
     );
```
# **4.5.2 PADD9**

# **Primitive Introduction**

9-bit pre-adder (PADD9) is a 9-bit pre-adder that performs the function of pre-add, pre-subtract or shifting.

## **Logic Diagram**

#### **Figure 4-17 PADD9 Logic Diagram**

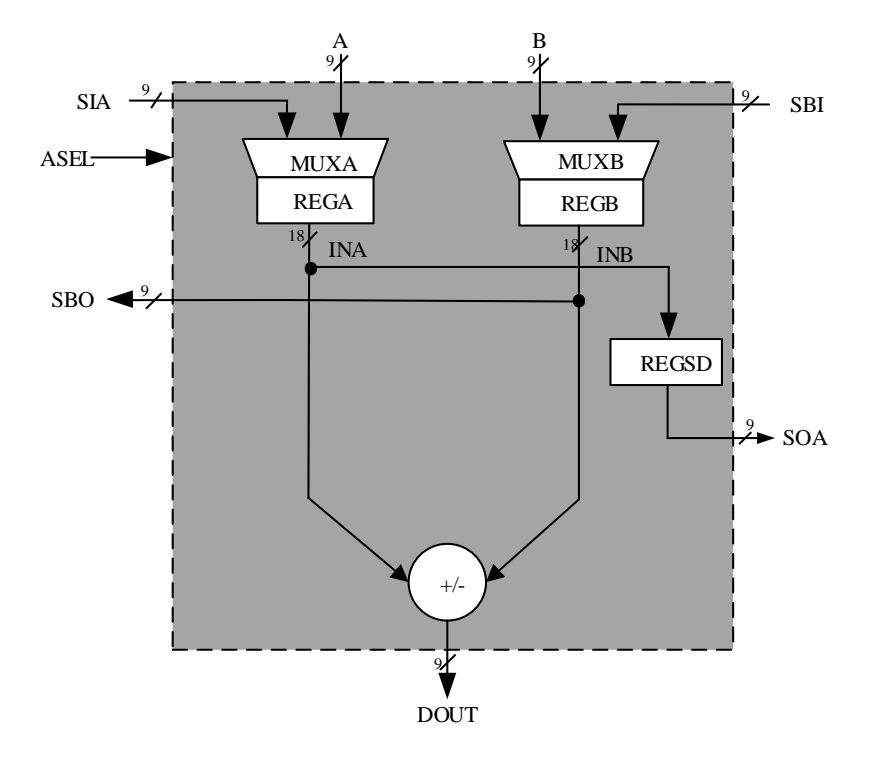

# **Port Diagram**

**Figure 4-18 PADD9 Logic Diagram**

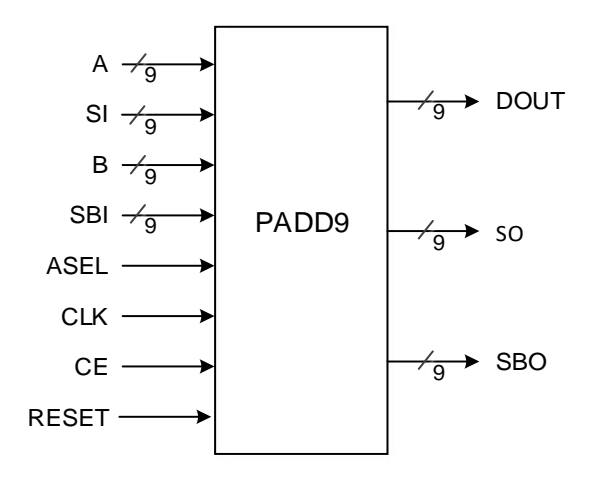

#### **Port Description**

#### **Table 4-17 PADD9 Port Diagram**

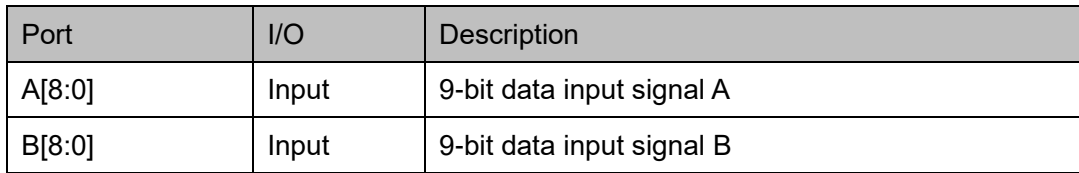

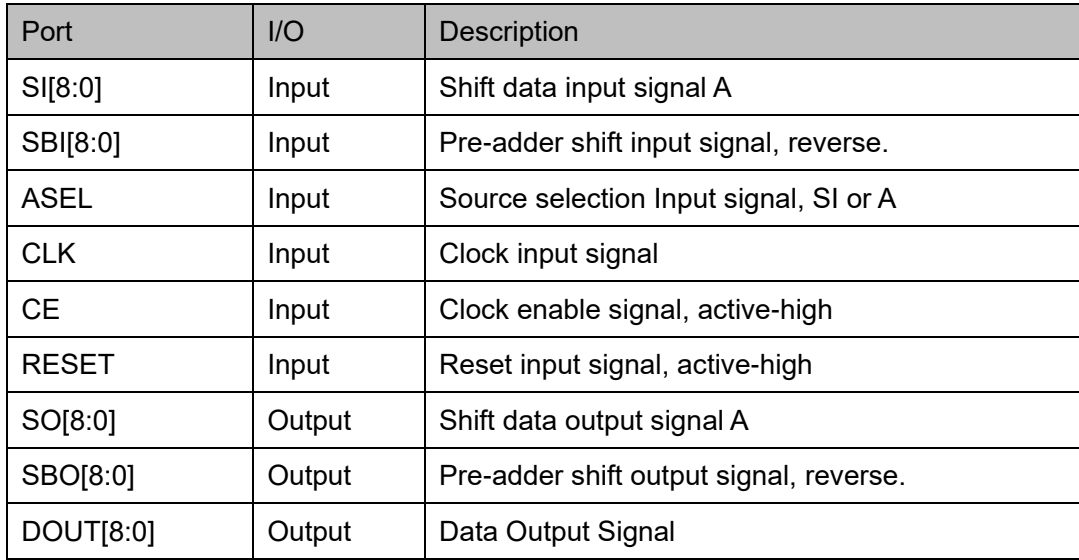

# **Parameter Description**

# **Table 4-18 PADD9 Parameter Description**

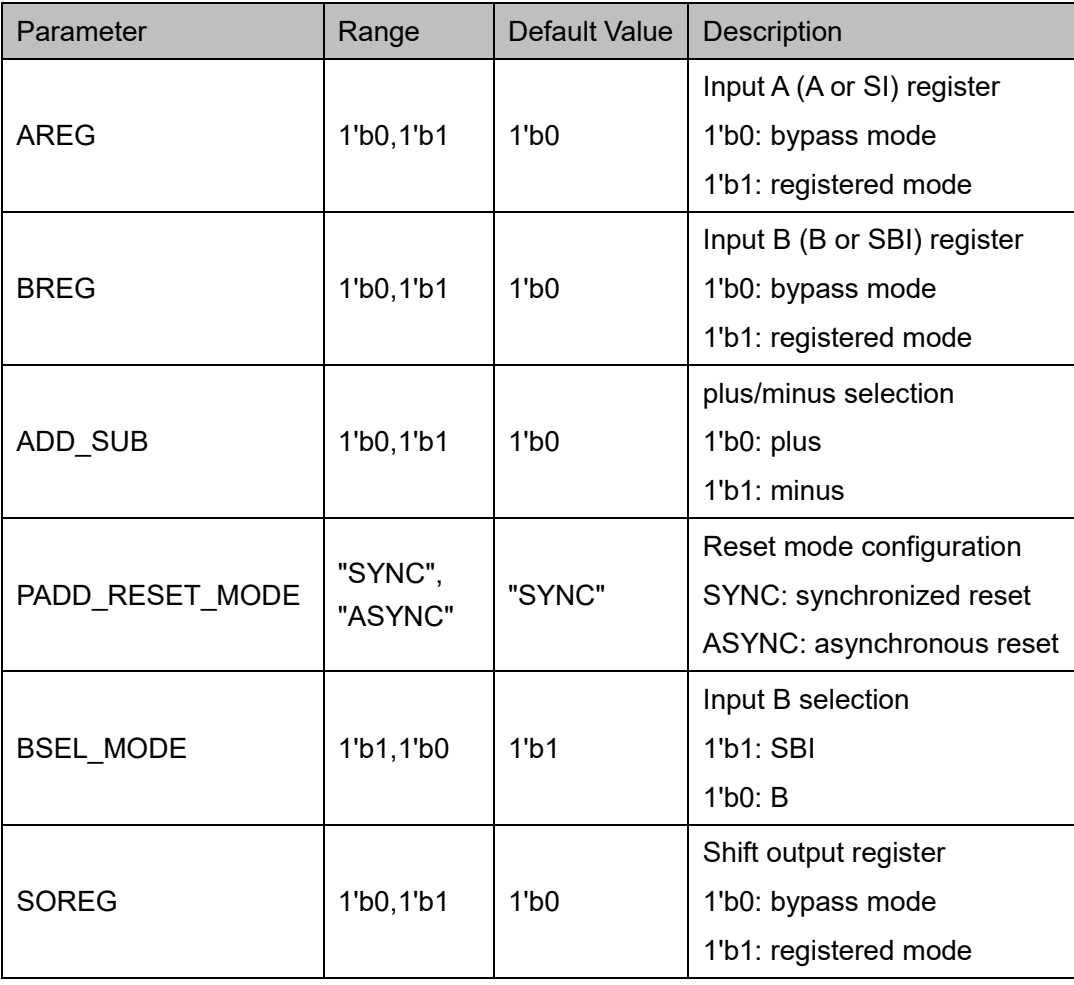

## **Primitive Instantiation**

The primitive can be instantiated directly, or generated by the IP Core Generator tool. For more information, you can refer to [5](#page-65-0) [IP Configuration.](#page-65-0)

# **Verilog Instantiation:**

PADD9 padd9\_inst(

.A(a[8:0]),

.B(b[8:0]),

.SO(so[8:0]),

```
.SBO(sbo[8:0]),
```

```
.DOUT(dout[8:0]),
```
.SI(si[8:0]),

.SBI(sbi[8:0]),

 $C<sub>E</sub>(ce)$ ,

.CLK(clk),

```
.RESET(reset),
```

```
.ASEL(asel)
```
);

defparam padd9 inst.AREG = 1'b0; defparam padd9\_inst.BREG = 1'b0; defparam padd9 inst.ADD SUB = 1'b0; defparam padd9\_inst.PADD\_RESET\_MODE = "SYNC"; defparam padd9 inst.SOREG = 1'b0;

defparam padd9 inst.BSEL MODE = 1'b0;

# **Vhdl Instantiation:**

```
COMPONENT PADD9
```

```
GENERIC (AREG:bit:='0';
```

```
 BREG:bit:='0';
 SOREG:bit:='0';
 ADD_SUB:bit:='0';
PADD_RESET_MODE:string:="SYNC" ;
```
BSEL\_MODE:bit:='0'

);

PORT(

A:IN std\_logic\_vector(8 downto 0);

B:IN std\_logic\_vector(8 downto 0);

ASEL:IN std\_logic;

CE:IN std\_logic;

CLK:IN std\_logic;

RESET:IN std\_logic;

SI:IN std\_logic\_vector(8 downto 0);

SBI:IN std\_logic\_vector(8 downto 0);

SO:OUT std\_logic\_vector(8 downto 0);

SBO:OUT std\_logic\_vector(8 downto 0);

```
 DOUT:OUT std_logic_vector(8 downto 0)
```

```
 );
```
END COMPONENT;

```
uut:PADD9
```
GENERIC MAP (AREG=>'0',

```
 BREG=>'0',
 SOREG=>'0',
 ADD_SUB=>'0',
PADD_RESET_MODE=>"SYNC",
 BSEL_MODE=>'0'
```
)

PORT MAP (

 $A = a$ .  $B = >b$ ,

ASEL=>asel,

CE=>ce,

CLK=>clk,

RESET=>reset,

SI=>si,

SBI=>sbi,

SO=>so,

SBO=>sbo,

DOUT=>dout

);

# **5 IP Configuration**

<span id="page-65-0"></span>There are five types of primitives of DSP block in IP Core Generator: ALU54, MULT, MULTADDALU, MULTALU and PADD.

# <span id="page-65-1"></span>**5.1 ALU54**

ALU54 can be used to implement 54-bit arithmetic and logic operation. Click "ALU54" on the IP Core Generator, and a brief introduction to "ALU54" will be displayed.

# **IP Configuration**

On the IP Core Generator interface, double-click "ALU54" to open the "IP Customization" window, as shown in [Figure 5-1.](#page-66-0) This includes "General", "Options", and ports diagram.

<span id="page-66-0"></span>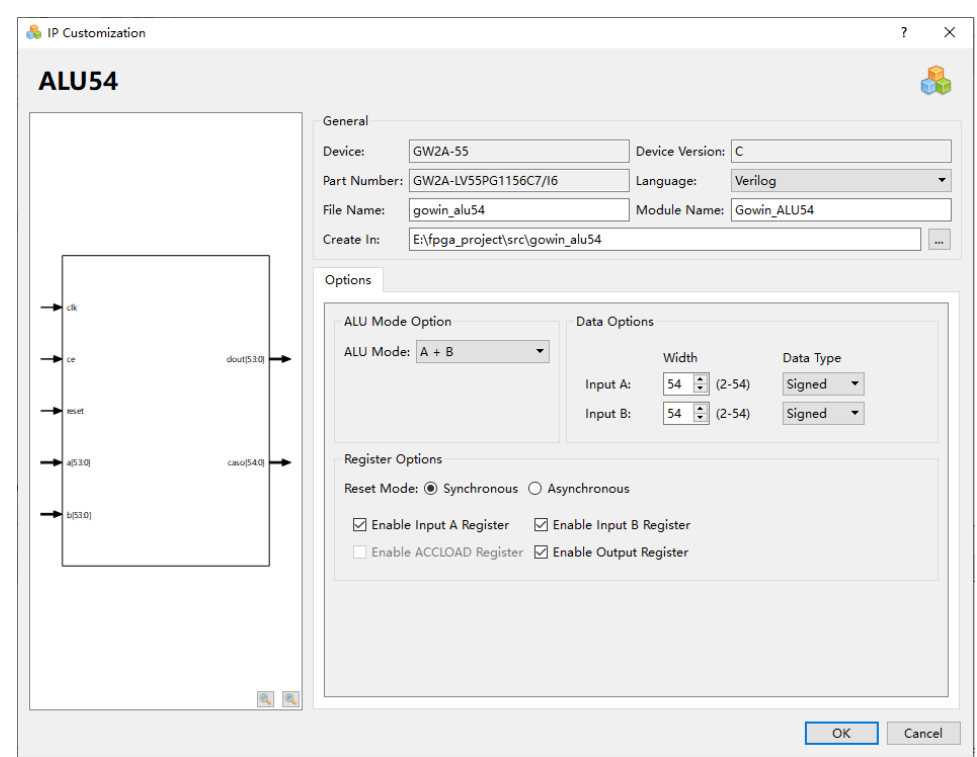

**Figure 5-1 IP Customization of ALU54**

- 1. General Configuration: The File Configuration is used to configure information about the resulting IP design file.
	- Device: Displays information about the configured Device.
	- Device Version: Displays information about the device version.
	- **Part Number: Display the configured Part Number.**
	- Language: Hardware description language used to generate the IP design files. Click the drop-down list to select the language, including Verilog and VHDL.
	- Module Name: The module name of the generated IP design files. Enter the module name in the text box. Module name cannot be the same as the primitive name. If it is the same, an error will be reported.
	- File Name: The name of the generated IP design files. Enter the file name in the text box.
	- Create In: The path on which the generated IP files will be stored. Enter the target path in the box or select the target path by clicking the option.
- 2. Options: The Options is used to configure ALU54 by users, as shown in [Figure 5-1.](#page-66-0)
	- ALU Mode Option: Allows you to select the operation modes. The

MULTADDALU can be configured in the following operation modes:

- $A + B$
- $A B$
- $Accum + A + B$
- $Accum + A B$
- $-$  Accum  $-$  A  $+$  B
- $-$  Accum  $-A-B$
- $-$  B + CASI
- $-$  Accum + B + CASI
- Accum B + CASI
- $A + B + CASI$
- $A B + CASI$
- Data Options: Allows you to configure data.
	- Configure ALU54 input data width. The data width of input port A/B can be configured as 1-54 bits.
	- Output width adjusts automatically according to the input width.
	- Data Type: Can be configured as signed or unsigned.
- Register Options: Allows you to configure registers operation mode.
	- "Reset Mode" option configures the reset mode of the ALU54, which supports the synchronous mode "Synchronous" and the asynchronous mode "Asynchronous".
	- Enable Input A Register: Allows you to enable or disable input A register.
	- Enable Input B Register: Allows you to enable or disable input B register.
	- Enable ACCLOAD Register: Allows you to enable or disable ACCLOAD register.
	- Enable Output Register: Allows you to enable or disable Output register.
- 3. Ports Diagram

The ports diagram is based on the current IP Core configuration. The input/output bit-width updates in real time based on the "Options" configuration, as shown in [Figure 5-1.](#page-66-0)

## **IP Generation Files**

After configuration, it will generate three files that are named after the "File Name".

- "gowin alu54.v" file is a complete Verilog module to generate instance ROM16, and it is generated according to the IP configuration.
- "gowin alu54 tmp.v" is the instance template file.
- "gowin alu54.ipc" file is IP configuration file. You can load the file to configure the IP.

#### **Note!**

If VHDL is selected as the hardware description language, the first two files will be named with .vhd suffix.

# **5.2 MULT**

MULT can be configured as an multiplier. Click "MULT" on the IP Core Generator, and a brief introduction to the MULT will be displayed.

## **IP Configuration**

Double-click "MULT" to open the "IP Customization" window, as shown in [Figure 5-2](#page-69-0) . This includes "General", "Options", and ports diagram.

<span id="page-69-0"></span>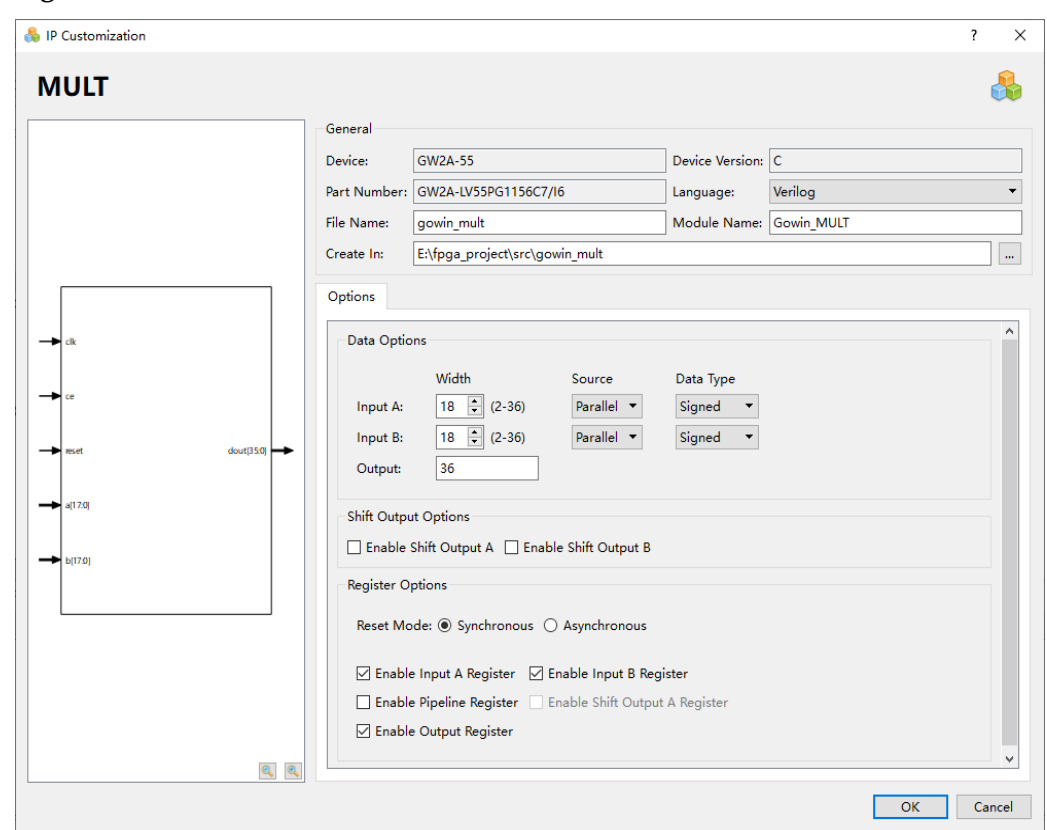

**Figure 5-2 IP Customization of MULT**

- 1. General Configuration
	- **•** The General Configuration is used to configure the generated IP design file.
	- The MULT General configuration is similar to that of ALU54. For the details, please refer to the description of General Configuration in [5.1](#page-65-1) [ALU54.](#page-65-1)
- 2. Options Configuration
	- The Options Configuration is used to configure IP, as shown in [Figure 5-2](#page-69-0) .
	- Data Options: Allows you to configure data.
		- The maximum data width of the input ports (Input A Width/ Input B Width) is 36;
		- The Output Width will automatically adjust according to the input bit width.
		- Input port A/B can be set as Parallel, Shift.
		- The data type can be configured as Unsigned or Signed.
	- Shift Output Options: Allows you to select whether to enable shift out. This option can be checked when both Input A and Input B

width are less than or equal to 18.

#### **Note!**

If either Input A width or Input B width is greater than 18, the Shift Output Options will be grayed.

- Register Options: The function and operatilNG of the register options are the same as that of ALU54. Please refer to the Options Configuration in [5.1ALU54](#page-65-1) for details.
- 3. Ports Diagram

The ports diagram is based on the current IP Core configuration. The input/output number of bit-width updates in real time based on the "Options" configuration, as shown in ;

#### **IP Generation Files**

After configuration, it will generate three files that are named after the "File Name".

- "gowin\_mult.v" file is a complete Verilog module to generate instance MULT, and it is generated according to the IP configuration;
- "gowin\_mult\_tmp.v" is the instance template file;
- "gowin\_rpll.ipc" file is IP configuration file. You can load the file to configure the IP.

#### **Note!**

If VHDL is selected as the hardware description language, the first two files will be named with vhd suffix

# **5.3 MULTADDALU**

MULTADDALU implements the multiplier quadratic summation or accumulation function. Click "MULT" on the IP Core Generator, and a brief introduction to the MULTADDALU will be displayed.

#### **IP Configuration**

Double-click the "MULTADDALU" to open the "IP Customization" window. This includes the "General", "Options", and ports diagram, as shown in [Figure 5-3.](#page-71-0)

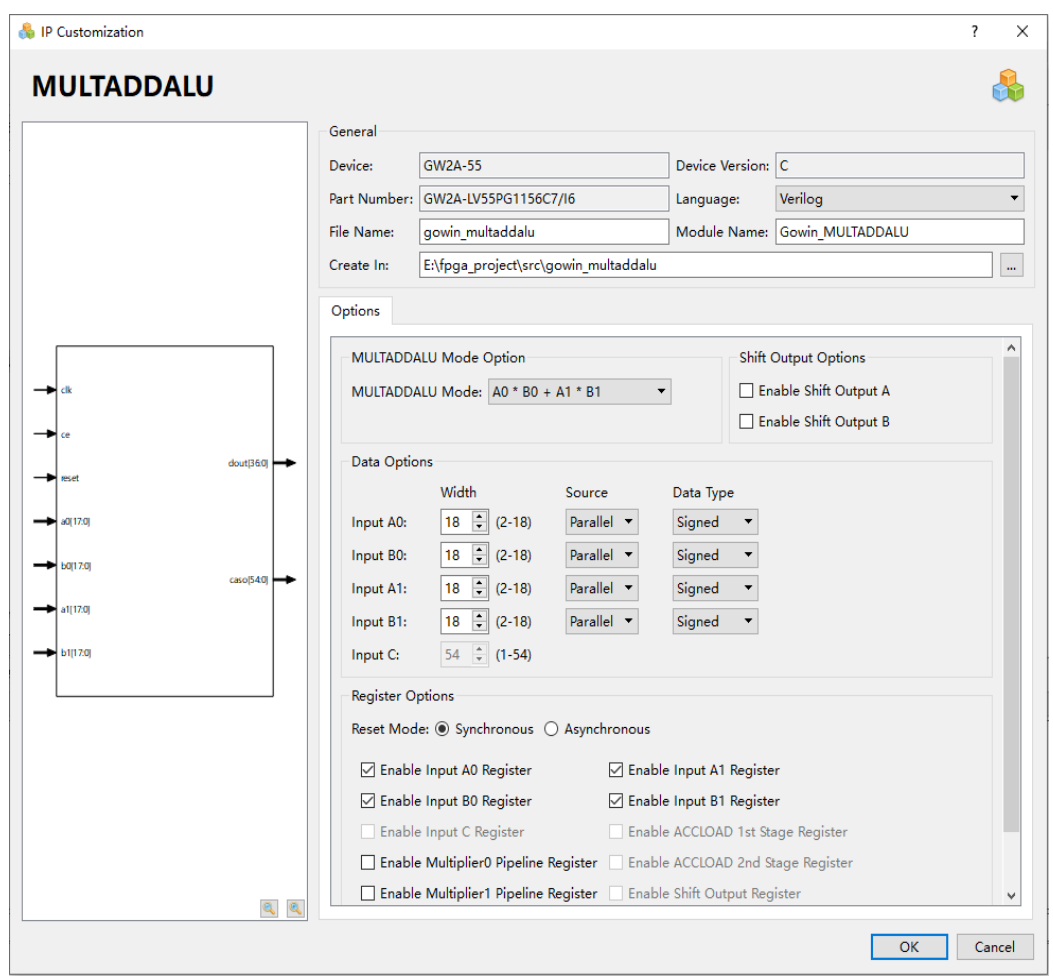

<span id="page-71-0"></span>**Figure 5-3 IP Customization of MULTADDALU**

- 1. General Configuration
	- The General Configuration is used to configure the generated IP design file.
	- The MULTADDALU General configuration is similar to that of ALU54. For the details, please refer to the description of General Configuration in [5.1](#page-65-1) [ALU54.](#page-65-1)
- 2. Options Configuration: The Options Configuration is used to configure IP, as shown in [Figure 5-3.](#page-71-0)
	- MULTADDALU Mode Option: Allows you to select the operation modes. The MULTADDALU can be configured as following operation modes:
		- $A0*B0 + A1*B1$
		- $A0*B0 A1*B1$
		- $AO*BO + A1*B1 + C$
- $AO*BO + A1*B1 C$
- A0\*B0 A1\*B1 + C
- A0\*B0 A1\*B1 C
- $Accum + AO*B0 + A1*B1$
- $Accum + A0*BO A1*B1$
- $-$  A0\*B0 + A1\*B1 + CASI
- $A0*BO A1*B1 + CASI$
- The configuration of MULTADDALU Data Options and Register Options is similar to that of MULT. For the details, please refer to [5.2](#page-68-0) [MULT.](#page-68-0)
- 3. Ports Diagram

The ports diagram is based on the current IP Core configuration. The input/output bit-width updates in real time based on the "Data Options" and "Register Options" configuration, as shown in ;

### **IP Generation Files**

After configuration, it will generate three files that are named after the "File Name".

- "gowin\_multaddalu.v" file is a complete Verilog module to generate instance MULTADDALU, and it is generated according to the IP configuration.
- "gowin\_multaddalu\_tmp.v" is the instance enable.
- "gowin\_multaddalu.ipc" file is IP configuration file. You can load the file to configure the IP.

#### **Note!**

If VHDL is selected as the hardware description language, the first two files will be named with .vhd suffix.

## **5.4 MULTALU**

MULTALU can implement the Multiplier ALU mode. Click "MULTALU" on the IP Core Generator, and a brief introduction to the MULTALU will be displayed.

## **IP Configuration**

Double-click "MULTALU" to open the "IP Customization" window. This includes the "General", "Options", and ports diagram, as shown in [Figure](#page-73-0)  [5-4.](#page-73-0)

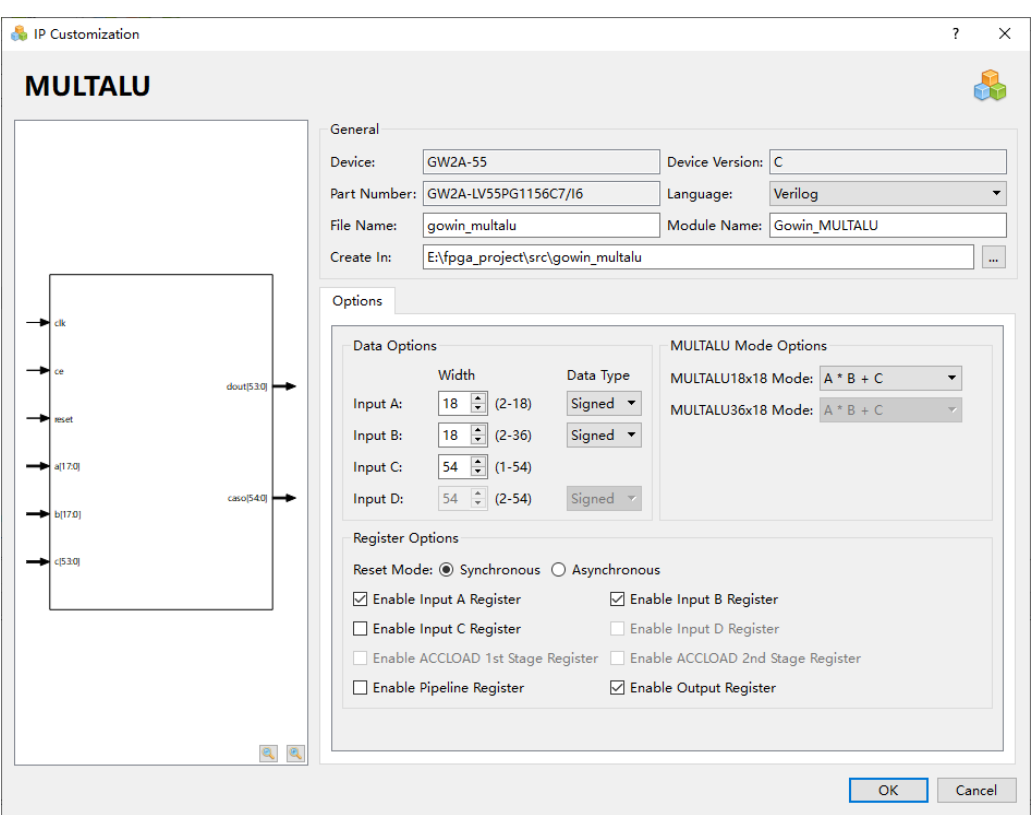

<span id="page-73-0"></span>**Figure 5-4 IP Customization of MULTALU**

- 1. General Configuration
	- The General Configuration is used to configure the generated IP design file.
	- The MULTALU General configuration is similar to that of ALU54. For the detailed configuration instructions, please refer to the description of General Configuration in [5.1](#page-65-0) [ALU54.](#page-65-0)
- 2. Options Configuration: The Options Configuration is used to configure IP, as shown in [Figure 5-4.](#page-73-0)
	- MULTALU Mode Option

MULTALU can generate two modules according to the input port width: MULTALU36X18 or MULTALU18X18. When the Input A width and Input B width are less than or equal to 18, the MULTALU36X18 mode will be greyed out, and MULTALU18X18 mode can be configured as:

- $A^*B + C$
- $A^*B C$
- $-$  Accum +  $A^*B + C$
- $Accum + A*B C$
- $Accum A*B + C$
- Accum A\*B C
- $A*B + CASI$
- $Accum + A*B + CASI$
- Accum A\*B + CASI
- $A<sup>*</sup>B + D + CASI$
- $A<sup>*</sup>B D + CASI$
- When the width of Input B is greater than 18 bits, the MULTALU18X18 Mode is grayed out
- MULTALU36X18 Mode can be configured as follows:
	- $A^*B + C$
	- $A^*B C$
	- $-$  Accum +  $A^*B$
	- $A*B + CASI$
- The configuration of the MULTALU Data Options and Register Options is similar to that of MULT. For the details, please refer to [5.2](#page-68-0) [MULT.](#page-68-0)
- 3. Ports Diagram

The ports diagram is based on the current IP Core configuration. The input/output bit-width updates in real time based on the "Options" configuration, as shown in [Figure 5-4.](#page-73-0)

#### **IP Generation Files**

After configuration, it will generate three files that are named after the "File Name".

- "gowin multtalu.v" file is a complete Verilog module to generate instance MULTALU, and it is generated according to the IP configuration;
- "gowin\_multtalu\_tmp.v" is the instance template file;
- "gowin\_multtalu.jpc" file is IP configuration file. You can load the file to configure the IP.

#### **Note!**

If VHDL is selected as the hardware description language, the first two files will be named with .vhd suffix.

# **5.5 PADD**

PADD can be configured as a pre-add, pre-subtract, or shifting. Click "PADD" on the IP Core Generator, and a brief introduction to the PADD will be displayed.

## **IP Configuration**

Double-click the "PADD" to open the "IP Customization" window. This includes the "General", "Options", and ports diagram, as shown in [Figure](#page-75-0)  [5-5.](#page-75-0)

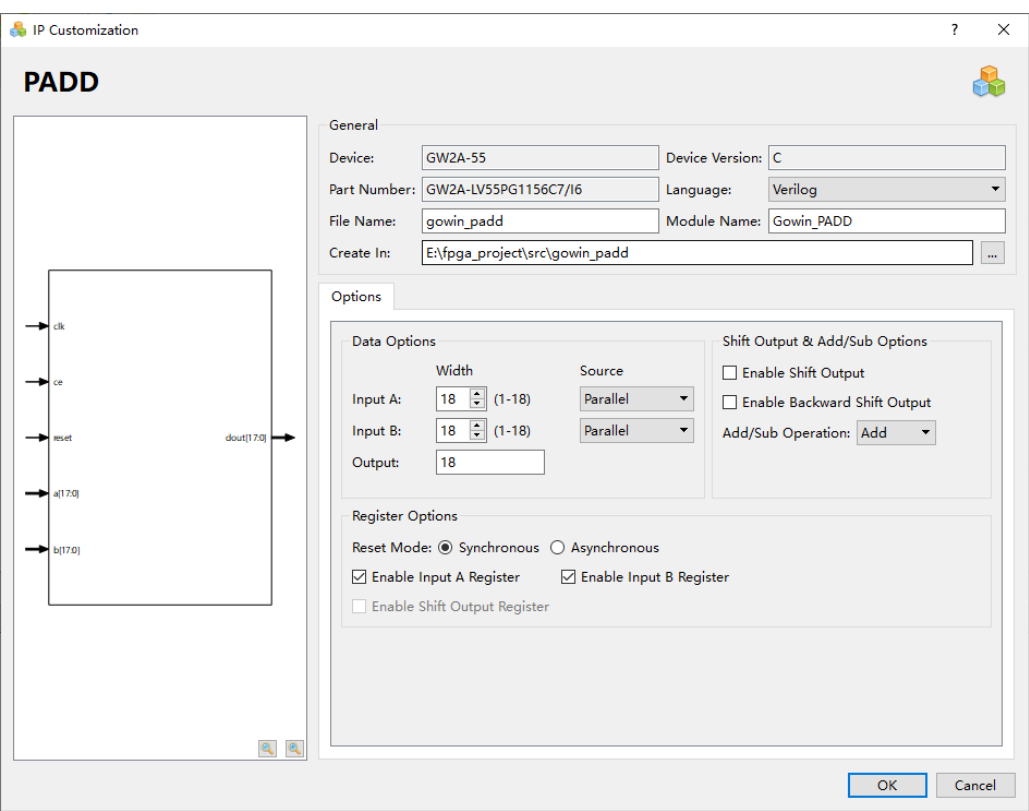

<span id="page-75-0"></span>**Figure 5-5 IP Customization of PADD**

- 1. General Configuration
	- The General Configuration is used to configure the generated IP design file.
	- The PADD General configuration is similar to that of ALU54. For the detailed configuration instructions, please refer to the description of General Configuration in [5.1](#page-65-0) [ALU54.](#page-65-0)
- 2. Options Configuration: The Options Configuration is used to configure IP, as shown in [Figure 5-5.](#page-75-0)
	- Data Options: Allows you to configure data.
- The maximum data width of the input ports (Input A Width/ Input B Width) is 18;
- The output width automatically adjusts according to the input width, and the width determines whether PADD9 or PADD18 are generated during instance.
- Input A Source: you can select Parallel A or Shift;
- Input B Source: you can select Parallel or Backward Shift.
- Shift Output and Add/Sub Options: Allows you to enable or disable Shift Output, Backward Shift Output, and add/sub operation.
	- Check "Enable Shift Output" to enable shift output;
	- Check "Enable Backward Shift Output" to enable backward shift output;
	- Configure "Add/Sub Operation" to perform add/sub operation.
- Register Options: Allows you to configure registers operation mode.
	- Reset Mode: Sets whether the reset mode is synchronous or asynchronous;
	- Enable Input A Register: Allows you to enable or disable Input A register;
	- Enable Input B Register: Allows you to enable or disable Input B register;
	- Enable Output Register: Allows you to enable or disable Output register.
- 3. Ports Diagram

The ports diagram is based on the current IP Core configuration. The input/output number of bit-width updates in real time based on the "Options" configuration, as shown in ;

## **IP Generation Files**

After configuration, it will generate three files that are named after the "File Name".

- "gowin padd.v" file is a complete Verilog module to generate instance PADD, and it is generated according to the IP configuration;
- "gowin padd tmp.v" is the instance template file;
- "gowin padd.ipc" file is IP configuration file. You can load the file to configure the IP.

**Note!**

If VHDL is selected as the hardware description language, the first two files will be named with .vhd suffix.

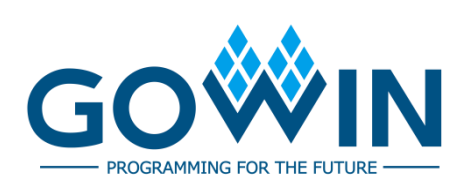